# **EcoStruxure™ Control Expert**

# **Orodatario dell'applicazione**

# **Guida utente**

**Traduzione delle istruzioni originali**

**EIO0000001705.05 06/2022**

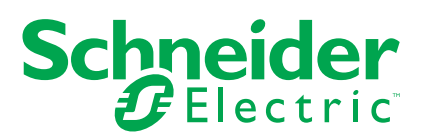

## **Informazioni di carattere legale**

Il marchio Schneider Electric e qualsiasi altro marchio registrato di Schneider Electric SE e delle sue consociate citati nella presente guida sono di proprietà di Schneider Electric SE o delle sue consociate. Tutti gli altri marchi possono essere marchi registrati dei rispettivi proprietari. La presente guida e il relativo contenuto sono protetti dalle leggi vigenti sul copyright e vengono forniti esclusivamente a titolo informativo. Si fa divieto di riprodurre o trasmettere la presente guida o parte di essa, in qualsiasi formato e con qualsiasi metodo (elettronico, meccanico, fotocopia, registrazione, o in altro modo), per qualsiasi scopo, senza previa autorizzazione scritta di Schneider Electric.

Schneider Electric non concede alcun diritto o licenza per uso commerciale della guida e del relativo contenuto, a eccezione di una licenza personale e non esclusiva per consultarli "così come sono".

I prodotti e le apparecchiature di Schneider Electric devono essere installati, utilizzati, posti in assistenza e in manutenzione esclusivamente da personale qualificato.

Considerato che le normative, le specifiche e i progetti possono variare di volta in volta, le informazioni contenute nella presente guida possono essere soggette a modifica senza alcun preavviso.

Nella misura in cui sia consentito dalla legge vigente, Schneider Electric e le sue consociate non si assumono alcuna responsabilità od obbligo per eventuali errori od omissioni nel contenuto informativo del presente materiale, o per le conseguenze risultanti dall'uso delle informazioni ivi contenute.

Facendo parte di un gruppo di aziende responsabili e inclusive, stiamo aggiornando i contenuti della nostra comunicazione che potrebbero contenere una terminologia non inclusiva. Tuttavia, fino a quando il processo non sarà completato, potrebbero ancora essere presenti termini standard di business che alcuni dei nostri clienti potrebbero ritenere inappropriati.

# **Sommario**

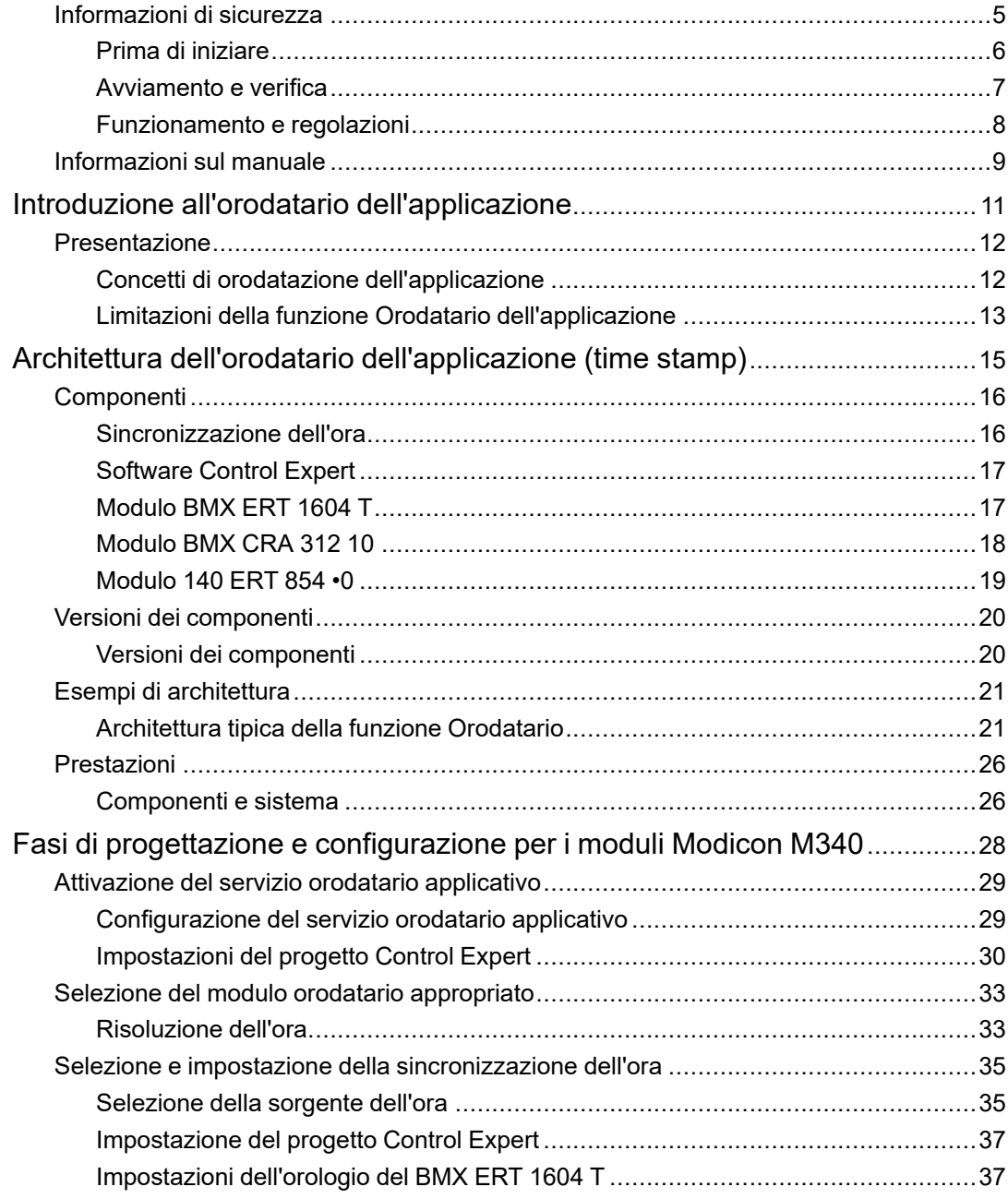

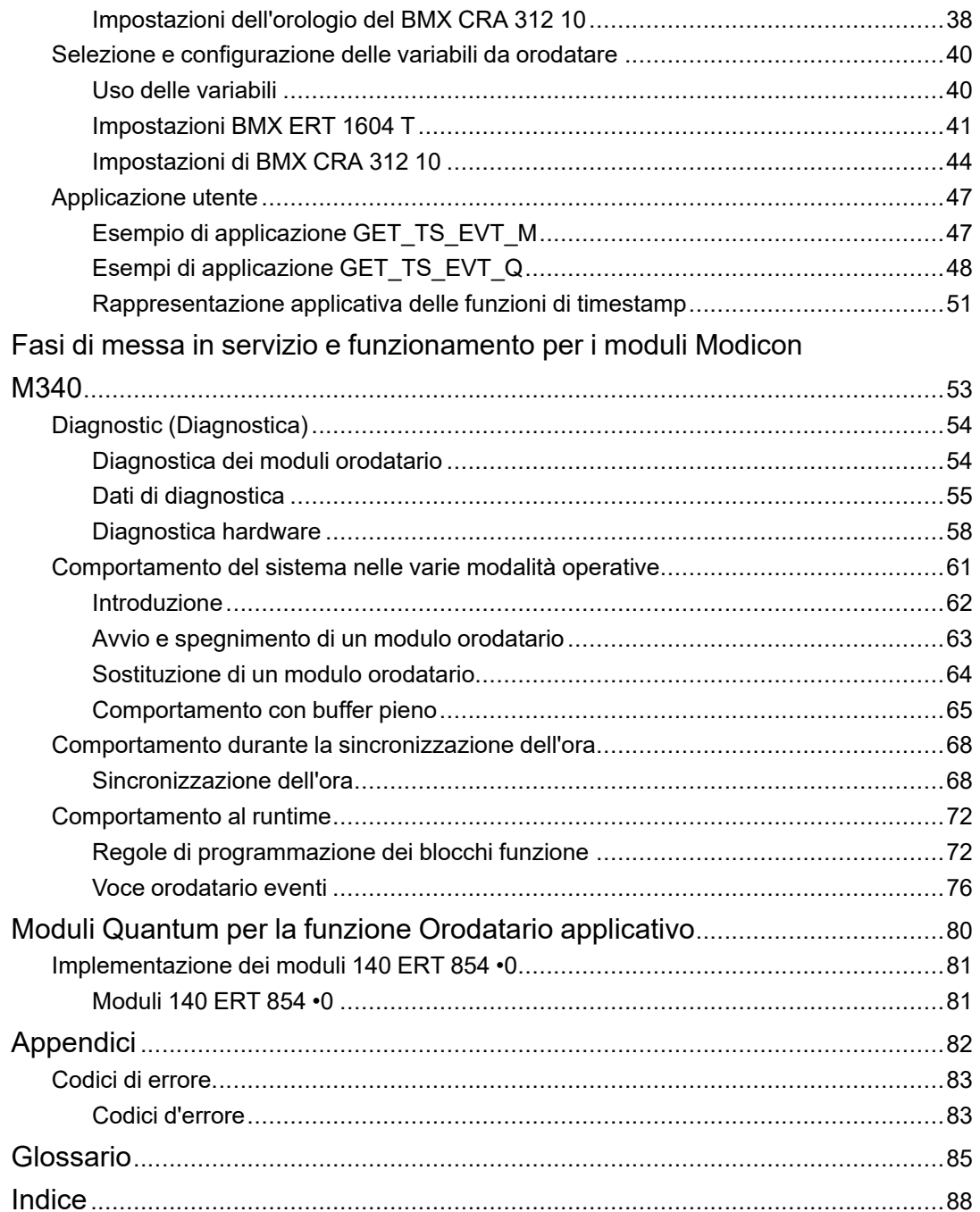

# <span id="page-4-0"></span>**Informazioni di sicurezza**

### **Informazioni importanti**

Leggere attentamente queste istruzioni e osservare l'apparecchiatura per familiarizzare con i suoi componenti prima di procedere ad attività di installazione, uso, assistenza o manutenzione. I seguenti messaggi speciali possono comparire in diverse parti della documentazione oppure sull'apparecchiatura per segnalare rischi o per richiamare l'attenzione su informazioni che chiariscono o semplificano una procedura.

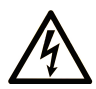

L'aggiunta di questo simbolo a un'etichetta di "Pericolo" o "Avvertimento" indica che esiste un potenziale pericolo da shock elettrico che può causare lesioni personali se non vengono rispettate le istruzioni.

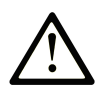

Questo simbolo indica un possibile pericolo. È utilizzato per segnalare all'utente potenziali rischi di lesioni personali. Rispettare i messaggi di sicurezza evidenziati da questo simbolo per evitare da lesioni o rischi all'incolumità personale.

## **! PERICOLO**

**PERICOLO** indica una situazione di potenziale rischio che, se non evitata, **può provocare**  morte o gravi infortuni.

## **! AVVERTIMENTO**

**AVVERTIMENTO** indica una situazione di potenziale rischio che, se non evitata, **può provocare** morte o gravi infortuni.

## **! ATTENZIONE**

**ATTENZIONE** indica una situazione di potenziale rischio che, se non evitata, **può provocare** ferite minori o leggere.

## *AVVISO*

Un *AVVISO* è utilizzato per affrontare delle prassi non connesse all'incolumità personale.

#### **Nota**

Manutenzione, riparazione, installazione e uso delle apparecchiature elettriche si devono affidare solo a personale qualificato. Schneider Electric non si assume alcuna responsabilità per qualsiasi conseguenza derivante dall'uso di questo materiale.

Il personale qualificato è in possesso di capacità e conoscenze specifiche sulla costruzione, il funzionamento e l'installazione di apparecchiature elettriche ed è addestrato sui criteri di sicurezza da rispettare per poter riconoscere ed evitare le condizioni a rischio.

## <span id="page-5-0"></span>**Prima di iniziare**

Non utilizzare questo prodotto su macchinari privi di sorveglianza attiva del punto di funzionamento. La mancanza di un sistema di sorveglianza attivo sul punto di funzionamento può presentare gravi rischi per l'incolumità dell'operatore macchina.

# **AVVERTIMENTO**

#### **APPARECCHIATURA NON PROTETTA**

- Non utilizzare questo software e la relativa apparecchiatura di automazione su macchinari privi di protezione per le zone pericolose.
- Non avvicinarsi ai macchinari durante il funzionamento.

#### **Il mancato rispetto di queste istruzioni può provocare morte, gravi infortuni o danni alle apparecchiature.**

Questa apparecchiatura di automazione con il relativo software permette di controllare processi industriali di vario tipo. Il tipo o il modello di apparecchiatura di automazione adatto per ogni applicazione varia in funzione di una serie di fattori, quali la funzione di controllo richiesta, il grado di protezione necessario, i metodi di produzione, eventuali condizioni particolari, la regolamentazione in vigore, ecc. Per alcune applicazioni può essere necessario utilizzare più di un processore, ad esempio nel caso in cui occorra garantire la ridondanza dell'esecuzione del programma.

Solo l'utente, il costruttore della macchina o l'integratore del sistema sono a conoscenza delle condizioni e dei fattori che entrano in gioco durante l'installazione, la configurazione, il funzionamento e la manutenzione della macchina e possono quindi determinare l'apparecchiatura di automazione e i relativi interblocchi e sistemi di sicurezza appropriati. La scelta dell'apparecchiatura di controllo e di automazione e del relativo software per un'applicazione particolare deve essere effettuata dall'utente nel rispetto degli standard locali e nazionali e della regolamentazione vigente. Per informazioni in merito, vedere anche la guida National Safety Council's Accident Prevention Manual (che indica gli standard di riferimento per gli Stati Uniti d'America).

Per alcune applicazioni, ad esempio per le macchine confezionatrici, è necessario prevedere misure di protezione aggiuntive, come un sistema di sorveglianza attivo sul punto di funzionamento. Questa precauzione è necessaria quando le mani e altre parti del corpo dell'operatore possono raggiungere aree con ingranaggi in movimento o altre zone pericolose, con conseguente pericolo di infortuni gravi. I prodotti software da soli non possono proteggere l'operatore dagli infortuni. Per questo motivo, il software non può in alcun modo costituire un'alternativa al sistema di sorveglianza sul punto di funzionamento.

Accertarsi che siano stati installati i sistemi di sicurezza e gli asservimenti elettrici/meccanici opportuni per la protezione delle zone pericolose e verificare il loro corretto funzionamento prima di mettere in funzione l'apparecchiatura. Tutti i dispositivi di blocco e di sicurezza relativi alla sorveglianza del punto di funzionamento devono essere coordinati con l'apparecchiatura di automazione e la programmazione software.

**NOTA:** Il coordinamento dei dispositivi di sicurezza e degli asservimenti meccanici/ elettrici per la protezione delle zone pericolose non rientra nelle funzioni della libreria dei blocchi funzione, del manuale utente o di altre implementazioni indicate in questa documentazione.

## <span id="page-6-0"></span>**Avviamento e verifica**

Prima di utilizzare regolarmente l'apparecchiatura elettrica di controllo e automazione dopo l'installazione, l'impianto deve essere sottoposto ad un test di avviamento da parte di personale qualificato per verificare il corretto funzionamento dell'apparecchiatura. È importante programmare e organizzare questo tipo di controllo, dedicando ad esso il tempo necessario per eseguire un test completo e soddisfacente.

# **AVVERTIMENTO**

#### **RISCHI RELATIVI AL FUNZIONAMENTO DELL'APPARECCHIATURA**

- Verificare che tutte le procedure di installazione e di configurazione siano state completate.
- Prima di effettuare test sul funzionamento, rimuovere tutti i blocchi o altri mezzi di fissaggio dei dispositivi utilizzati per il trasporto.
- Rimuovere gli attrezzi, i misuratori e i depositi dall'apparecchiatura.

**Il mancato rispetto di queste istruzioni può provocare morte, gravi infortuni o danni alle apparecchiature.**

Eseguire tutti i test di avviamento raccomandati sulla documentazione dell'apparecchiatura. Conservare con cura la documentazione dell'apparecchiatura per riferimenti futuri.

**Il software deve essere testato sia in ambiente simulato che in ambiente di funzionamento reale..**

Verificare che il sistema completamente montato e configurato sia esente da cortocircuiti e punti a massa, ad eccezione dei punti di messa a terra previsti dalle normative locali (ad esempio, in conformità al National Electrical Code per gli USA). Nel caso in cui sia necessario effettuare un test sull'alta tensione, seguire le raccomandazioni contenute nella documentazione dell'apparecchiatura al fine di evitare danni accidentali all'apparecchiatura stessa.

Prima di mettere sotto tensione l'apparecchiatura:

- Rimuovere gli attrezzi, i misuratori e i depositi dall'apparecchiatura.
- Chiudere lo sportello del cabinet dell'apparecchiatura.
- Rimuovere tutte le messa a terra temporanee dalle linee di alimentazione in arrivo.
- Eseguire tutti i test di avviamento raccomandati dal costruttore.

## <span id="page-7-0"></span>**Funzionamento e regolazioni**

Le seguenti note relative alle precauzioni da adottare fanno riferimento alle norme NEMA Standards Publication ICS 7.1-1995 (fa testo la versione inglese):

- Indipendentemente dalla qualità e della precisione del progetto nonché della costruzione dell'apparecchiatura o del tipo e della qualità dei componenti scelti, possono sussistere dei rischi se l'apparecchiatura non viene utilizzata correttamente.
- Eventuali regolazioni involontarie possono provocare il funzionamento non soddisfacente o non sicuro dell'apparecchiatura. Per effettuare le regolazioni funzionali, attenersi sempre alle istruzioni contenute nel manuale fornito dal costruttore. Il personale incaricato di queste regolazioni deve avere esperienza con le istruzioni fornite dal costruttore delle apparecchiature e con i macchinari utilizzati con l'apparecchiatura elettrica.
- L'operatore deve avere accesso solo alle regolazioni relative al funzionamento delle apparecchiature. L'accesso agli altri organi di controllo deve essere riservato, al fine di impedire modifiche non autorizzate ai valori che definiscono le caratteristiche di funzionamento delle apparecchiature.

# <span id="page-8-0"></span>**Informazioni sul manuale**

### **Ambito del documento**

Questo documento presenta la funzione PlantStruxure: orodatario dell'applicazione all'origine.

Questa guida fornisce informazioni dettagliate sull'orodatario dell'applicazione, tra cui:

- Architettura dell'orodatario dell'applicazione
- Fasi di progettazione e di configurazione
- Fasi di messa in servizio e funzionamento

### **Nota di validità**

Questo documento è valido per EcoStruxure™ Control Expert 15.2.

Le caratteristiche tecniche delle apparecchiature descritte in questo documento sono consultabili anche online. Per accedere alle informazioni online, consultare la homepage di Schneider Electric [www.se.com/ww/en/download/.](https://www.se.com/ww/en/download/)

Le caratteristiche descritte in questo manuale dovrebbero essere uguali a quelle che appaiono online. In base alla nostra politica di continuo miglioramento, è possibile che il contenuto della documentazione sia revisionato nel tempo per migliorare la chiarezza e la precisione. Nell'eventualità in cui si noti una differenza tra il manuale e le informazioni online, fare riferimento in priorità alle informazioni online.

### <span id="page-8-1"></span>**Documenti correlati**

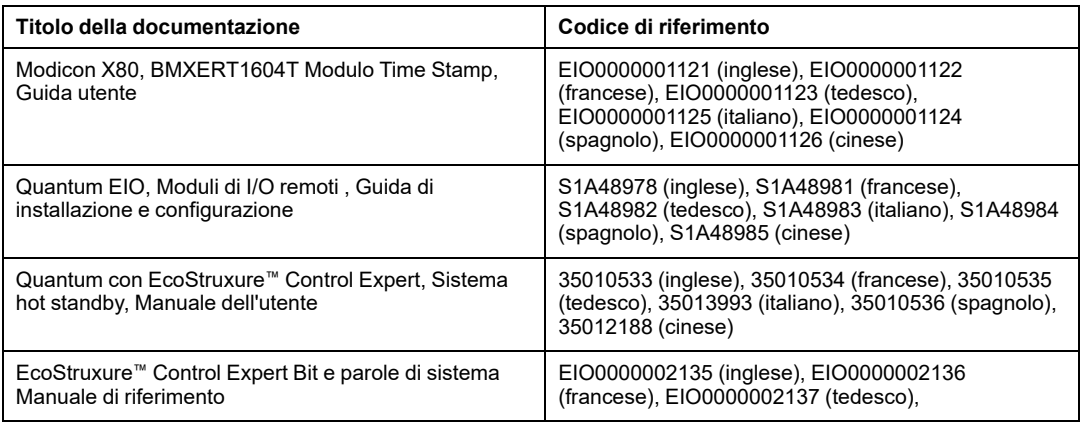

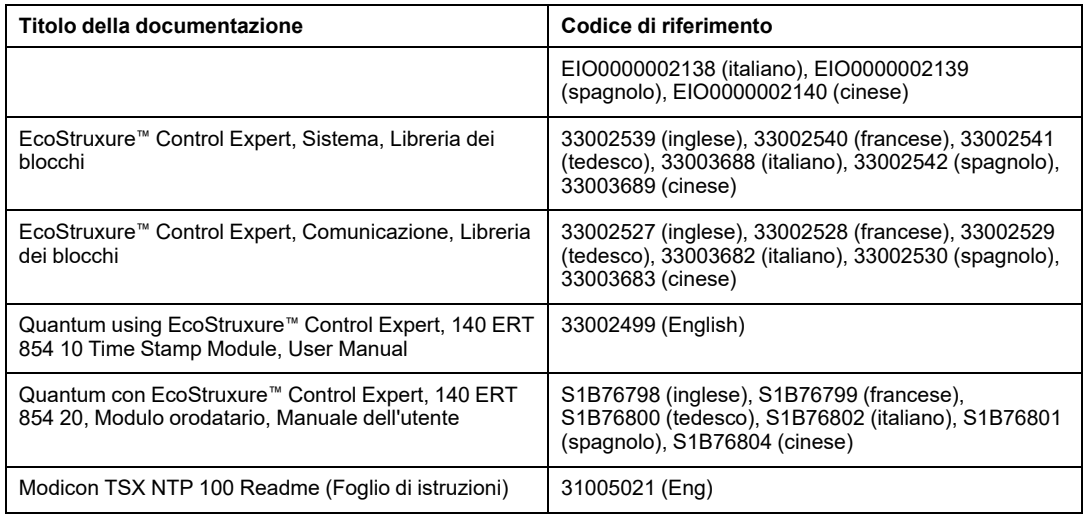

È possibile scaricare tutta la documentazione tecnica disponibile, incluso questo documento, ed altre informazioni tecniche dal sito web [www.se.com/en/download/.](https://www.se.com/en/download/)

# <span id="page-10-0"></span>**Introduzione all'orodatario dell'applicazione**

#### **Contenuto della sezione**

Presentazione [.........................................................................12](#page-11-0)

#### **Introduzione**

Questa sezione illustra i concetti, le soluzioni e le limitazioni dell'orodatario dell'applicazione.

## <span id="page-11-0"></span>**Presentazione**

#### **Contenuto del capitolo**

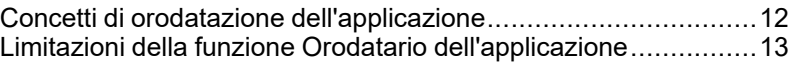

## <span id="page-11-1"></span>**Concetti di orodatazione dell'applicazione**

### **Definizione**

La funzione orodatario dell'applicazione fornisce una serie di buffer di eventi orodatati all'applicazione del PLC per renderli accessibili da parte di un sistema SCADA di terzi non interfacciato tramite OFS/OPC DA. L'utente può convertire il formato degli eventi letti dai buffer di eventi orodatati in un formato utente dedicato per il sistema SCADA di terze parti.

Un evento è una variazione del valore degli I/O digitali (transizione) rilevato da un modulo orodatario. La funzione orodatario di sistema fornisce un SOE (sequenza di eventi) coerente, orodatato all'origine.

## **Origini**

La soluzione orodatario dell'applicazione è gestita dalle seguenti origini di eventi:

- ingressi del modulo BMX ERT 1604 T
- ingressi del modulo 140 ERT 854 •0
- Gli ingressi o le uscite dei moduli di I/O digitali di una derivazione di I/O Ethernet Modicon X80 con un modulo BMX CRA 312 10

La funzione orodatario dell'applicazione è supportata nei sistemi QuantumHot Standby.

Nelle applicazioni Quantum di sicurezza, la funzione orodatario è gestita solo dagli ingressi del modulo 140 ERT 854 20.

### **Processo**

Gli eventi orodatati sono gestiti come segue:

• Ogni modulo orodatario registra gli eventi nel proprio buffer locale.

- L'applicazione del PLC utilizza gli eventi orodatati dal buffer locale dei moduli e memorizza i dati nel buffer dei record valori grezzi del PLC.
- L'applicazione PLC converte i dati dei record valori grezzi del PLC in un record in formato utente e memorizza i dati.
- L'applicazione di supervisione utilizza i record in formato utente.

### **Configurazione della soluzione**

Sugli I/O digitali orodatati da un BMX CRA 312 10, l'utente può configurare:

- il comportamento dei buffer orodatati nelle seguenti condizioni:
	- buffer pieno
	- accensione
	- Transizione da Stop a Run
- transizioni dei fronti da orodatare (fronti di salita, discesa, salita e discesa per ogni I/O digitale)

Nei moduli BMX ERT 1604 T, i parametri summenzionati sono preimpostati e non possono essere modificati:

- Arresta registrazione alla segnalazione di buffer pieno.
- Mantieni contenuto del buffer modulo all'accensione se l'applicazione è la stessa.
- Mantieni contenuto del buffer modulo all'accensione su transizione da Stop a Run.
- Transizione su entrambi i fronti (rilevamento del fronte).

## <span id="page-12-0"></span>**Limitazioni della funzione Orodatario dell'applicazione**

### **Funzionalità**

Limitazioni del sistema:

- Per gli eventi orodatati di sistema integrato il servizio di modifica online non è disponibile.
- Le variabili interne del PLC non possono essere orodatate con la soluzione orodatario all'origine.
- Nessuna selezione dei fronti di transizione sugli eventi orodatati in un modulo BMX ERT 1604 T (gli eventi sono orodatati sui fronti di salita e di discesa).
- In una derivazione locale Modicon M340, il numero massimo di moduli BMX ERT 1604 T dipende dal tipo di CPU della derivazione locale. Per ulteriori informazioni, vedere la sezione Compatibilità e limitazioni (vedere Modicon X80, BMXERT1604T/H, Modulo orodatario, Manuale utente).
- In un'applicazione Quantum sono supportati solo 25 moduli BMX ERT 1604 T per applicazione.
- In un'applicazione M580, il numero di moduli BMX ERT 1604 T per applicazione non è limitato.

**NOTA:** Per le CPU M580 con versione SO ≤ 2.40, il numero di moduli BMX ERT 1604 T per applicazione è limitato a 25.

- Una derivazione RIO Modicon X80Ethernet supporta fino a 36 canali Expert. Un modulo BMX ERT 1604 T viene conteggiato come 4 canali Expert.
- Max. 9 moduli 140 ERT 854 10 in una derivazione S908.
- Max. 8 moduli 140 ERT 854 20 in una derivazione S908.
- Max. 2500 I/O digitali per PLC Quantum.
- Max. 144 ingressi digitali per PLC Modicon M340 (derivazione locale).
- La funzione CCOTF non è supportata dai moduli BMX ERT 1604 T.

Compatibilità:

- un sistema Hot Standby è compatibile con la funzione orodatario dell'applicazione. Per ulteriori informazioni sul sistema Hot Standby, vedere *Modicon Quantum - Sistema Hot Standby - Manuale utente*.
- Un PLC di sicurezza Quantum è compatibile con la funzione orodatario dell'applicazione. Per maggiori dettagli, consultare *Modicon Quantum, PLC Quantum di sicurezza - Manuale di riferimento sicurezza*.

# <span id="page-14-0"></span>**Architettura dell'orodatario dell'applicazione (time stamp)**

#### **Contenuto della sezione**

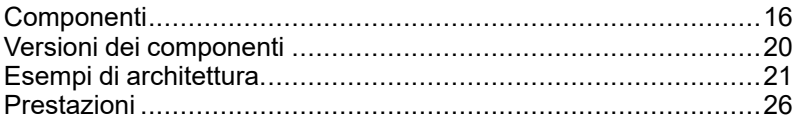

### **Introduzione**

In questa sezione sono elencati i componenti, le versioni, le prestazioni e gli esempi di architettura relativi all'orodatario dell'applicazione.

## <span id="page-15-0"></span>**Componenti**

#### **Contenuto del capitolo**

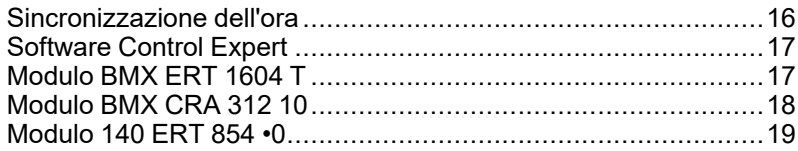

### **Panoramica**

Questo capitolo presenta i componenti che fanno parte di una soluzione orodatario dell'applicazione.

## <span id="page-15-1"></span>**Sincronizzazione dell'ora**

## **Sincronizzazione dell'ora**

La sincronizzazione dell'ora è una funzione essenziale della soluzione Orodatario dell'applicazione. La sincronizzazione dell'ora tra le diverse origini di eventi orodatario (che utilizzano diversi orologi sorgente esterni) è un pre-requisito per una soluzione orodatario efficiente.

La sincronizzazione dell'ora significa:

- BMX ERT 1604 T: orologio esterno DCF77 o IRIG-B 004/5/6/7
- 140 ERT 854 10: orologio esterno DCF77
- 140 ERT 854 20: orologio esterno DCF77 o IRIG-B 004/5/6/7, modulo TSX [NTP](#page-8-1) 100, [pagina](#page-8-1) 9
- BMX CRA 312 10: Server NTP

## <span id="page-16-0"></span>**Software Control Expert**

### **Ruolo Control Expert**

Il software Control Expert è un software di programmazione, debug e funzionamento per la maggior parte dei PLC Schneider Electric. Esso consente il pieno sviluppo delle applicazioni.

Control Expert è necessario in una soluzione orodatario per programmare il sistema PLC.

I sistemi QuantumHot Standby supportano la soluzione orodatario dell'applicazione.

L'applicazione Quantum di sicurezza supporta solo la funzione orodatario all'origine con i moduli 140 ERT 854 20.

## <span id="page-16-1"></span>**Modulo BMX ERT 1604 T**

## **Ruolo BMX ERT 1604 T**

Il modulo BMX ERT 1604 T è una sorgente orodatario che può essere utilizzata in una derivazione locale Modicon M340 o in una derivazione Modicon X80.

Il modulo BMX ERT 1604 T è un modulo digitale a 16 canali d'ingresso in grado di generare eventi orodatario al verificarsi di cambiamenti dei valori di ingresso. Per orodatare i suoi ingressi, il modulo BMX ERT 1604 T è collegato a un orologio esterno di un GPS (codice dell'ora IRIG-B 004/5/6/7 o DCF/77) o a un ricevitore radio DCF/77.

**NOTA:** alcuni canali del modulo BMX ERT 1604 T possono essere utilizzati come ingressi digitali semplici o come ingressi di conteggio incrementale.

Per ulteriori informazioni sul modulo BMX ERT 1604 T, vedere il *Manuale utente del modulo BMX ERT 1604 T M340 ERT*.

Gli ingressi BMX ERT 1604 T usano una logica positiva (o sink) e i campi della tensione d'ingresso sono i seguenti:

- $\cdot$  24 Vcc
- $\cdot$  48 Vcc
- $\cdot$  60 Vcc
- $\cdot$  110 Vcc
- $\cdot$  125 Vcc

## <span id="page-17-0"></span>**Modulo BMX CRA 312 10**

### **Ruolo BMX CRA 312 10**

Il modulo BMX CRA 312 10 è un modulo di comunicazione in una derivazione di I/O remoti Ethernet Modicon X80.

Funzioni del modulo BMX CRA 312 10:

- In una soluzione I/O Quantum Ethernet, questi moduli scambiano dati con il modulo di testa PLC Quantum: 140 CRP 312 00.
- Oltre alla funzione di comunicazione, un modulo BMX CRA 312 10 può applicare un timestampa qualsiasi I/O digitale su moduli digitali nella derivazione. Il modulo BMX CRA 312 10 verifica periodicamente i valori di ingresso e uscita digitali e se rileva un cambiamento quest'ultimo viene orodatato e memorizzato nel buffer di eventi locale interno del modulo. Questo buffer rende le informazioni disponibili per il client finale e il relativo comportamento deve essere definito nel software Control Expert.

Per l'applicazione di timestamp, il modulo BMX CRA 312 10 richiede un collegamento diretto con una [sorgente](#page-15-1) dell'ora, pagina 16 precisa da server NTP.

### **Ingressi e uscite digitali**

Il modulo BMX CRA 312 10 è in grado di orodatare qualunque modulo digitale presente nella derivazione.

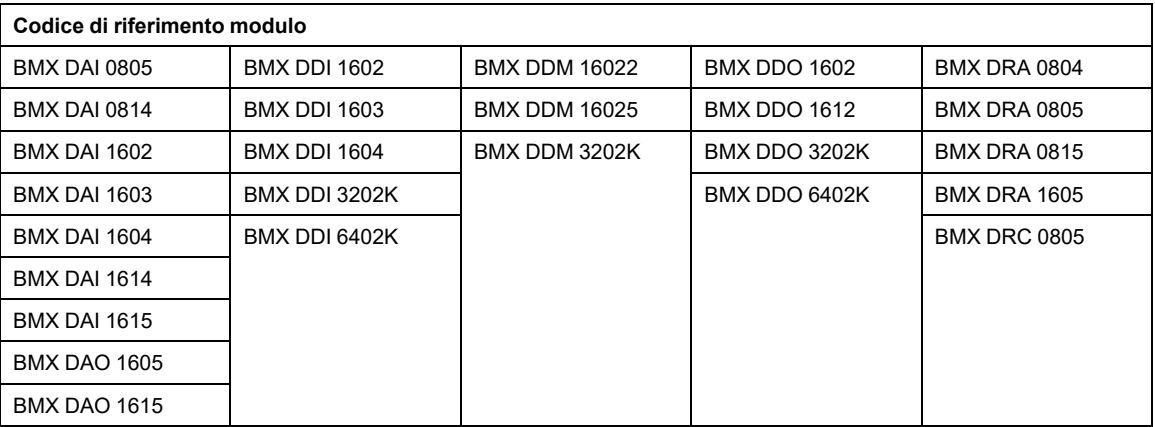

Moduli digitali Modicon X80 compatibili:

## <span id="page-18-0"></span>**Modulo 140 ERT 854 •0**

### **Ruolo 140 ERT 854 •0**

I moduli 140 ERT 854 •0 sono moduli di ingresso digitali intelligenti a 32 punti per Quantum, in grado di generare eventi timestamp quando avvengono modifiche sugli ingressi. Per applicare un timestamp sugli ingressi, i moduli 140 ERT 854 •0 sono collegati ad un orologio esterno (codice dell'ora DCF77 o IRIG-B). Il modulo 140 ERT 854 20 può essere collegato a un modulo esterno TSX NTP 100, [pagina](#page-8-1) 9 che riceve il codice dell'ora dal server NTP e lo trasforma in codice dell'ora mediante il collegamento RS485.

Per ulteriori informazioni sui moduli 140 ERT 854 •0, vedere *Quantum using EcoStruxure™ Control Expert, 140 ERT 854 10 Time Stamp Module, User Manual* e *Quantum con EcoStruxure™ Control Expert, 140 ERT 854 20, Modulo orodatario, Manuale dell'utente*.

La funzione orodatario con i moduli 140 ERT 854 •0 non è descritta in questo documento.

# <span id="page-19-0"></span>**Versioni dei componenti**

#### **Contenuto del capitolo**

Versioni dei componenti [...........................................................20](#page-19-1)

## <span id="page-19-1"></span>**Versioni dei componenti**

## **Generale**

La seguente tabella indica le versioni richieste del componente orodatario dell'applicazione:

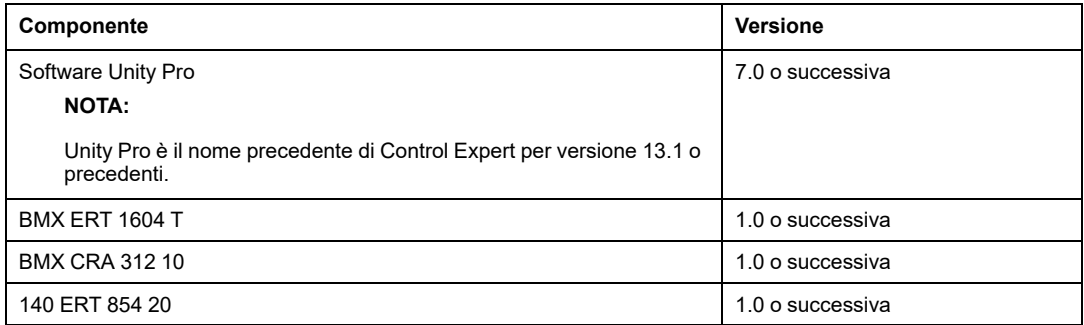

# <span id="page-20-0"></span>**Esempi di architettura**

#### **Contenuto del capitolo**

Architettura tipica della funzione Orodatario [...............................21](#page-20-1)

### **Panoramica**

Questo capitolo descrive le architetture tipiche della funzione orodatario.

# <span id="page-20-1"></span>**Architettura tipica della funzione Orodatario**

## **Panoramica**

La funzione orodatario può essere applicata alle architetture PLC Quantum o Modicon M340.

La seguente tabella presenta la combinazione di dispositivi richiesti da un'architettura della funzione orodatario dell'applicazione:

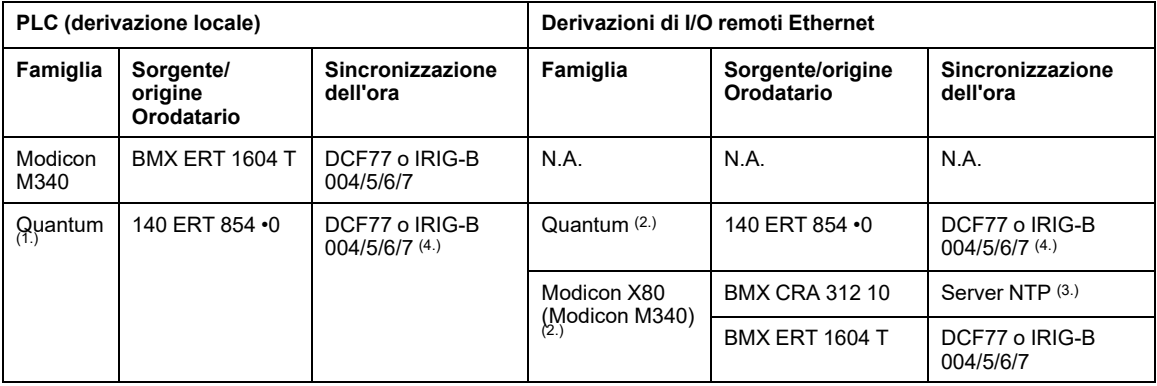

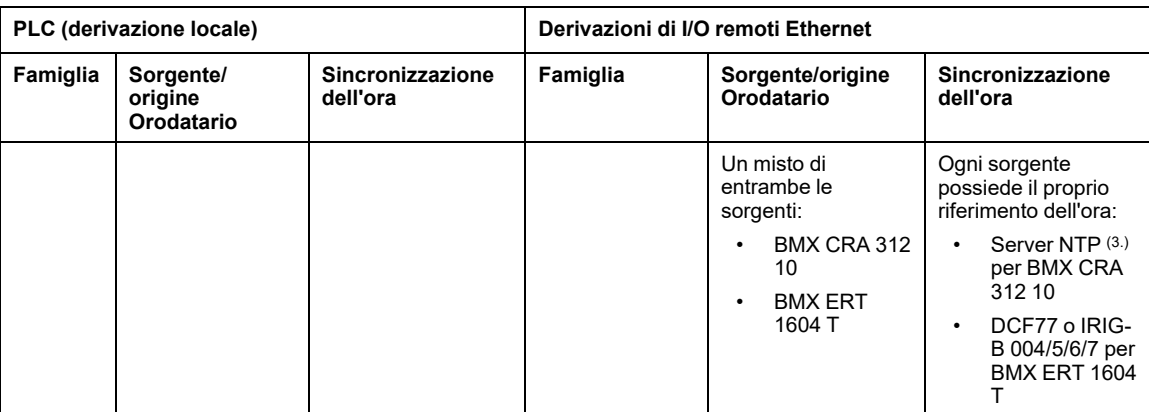

**N.A.** Non applicabile

**1.** Le configurazioni Quantum Hot Standby sono compatibili con l'orodatario dell'applicazione.

**2.** Un'architettura della funzione orodatario può contenere diverse derivazioni remote di I/O Ethernet con sorgenti orodatario.

**3.** Un singolo server NTP può fornire il riferimento dell'ora a numerosi moduli BMX CRA 312 10.

**4.** Un modulo TSX NTP 100 può fornire una sorgente dell'ora RS485 (basata su un server NTP) al modulo 140 ERT 854 20. Il modulo 140 ERT 854 10 accetta solo la sincronizzazione dell'ora DCF77.

Le sezioni che seguono presentano graficamente alcune delle combinazioni di dispositivi ammesse in un'architettura della funzione orodatario dell'applicazione (non è un elenco completo, ma include esempi di applicazioni tipiche).

### **PLC Quantum (derivazione locale) con un modulo 140 ERT 854 •0**

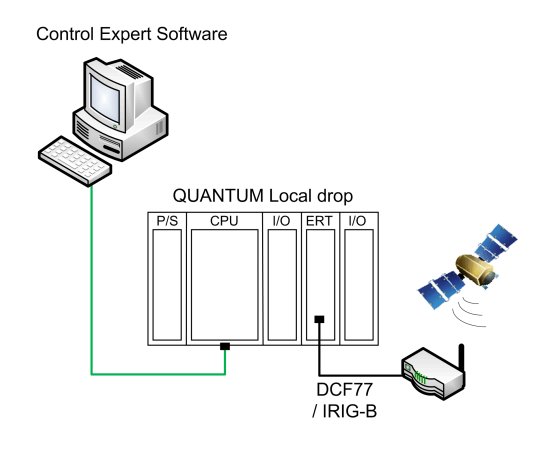

In questo esempio, la derivazione locale Quantum contiene un modulo 140 ERT 854 •0.

Il modulo 140 ERT 854 •0 è la sorgente di eventi orodatati.

La sorgente dell'ora è un modulo GPS collegato al 140 ERT 854 •0.

### **PLC Quantum con una derivazione I/O Quantum Ethernet che include un modulo 140 ERT 854 •0**

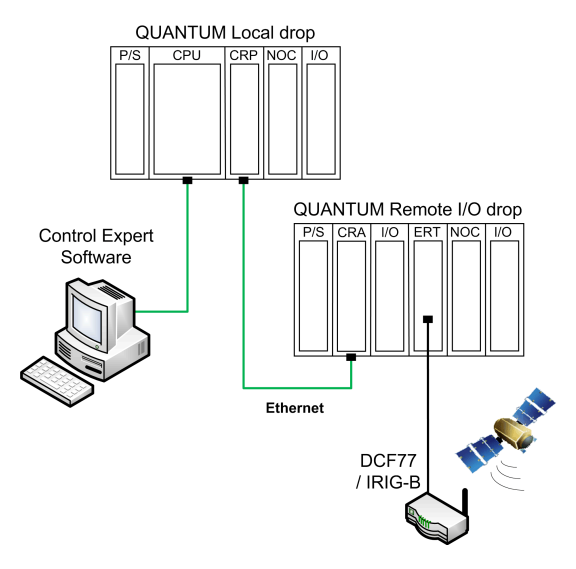

In questo esempio, l'architettura I/O Quantum Ethernet contiene una derivazione di I/O remoti Ethernet Quantum.

Il modulo 140 ERT 854 •0 è la sorgente di eventi orodatati.

La sorgente dell'ora è un modulo GPS collegato al 140 ERT 854 •0.

## <span id="page-23-0"></span>**PLC Quantum con una derivazione Modicon X80**

**Control Expert Software** 

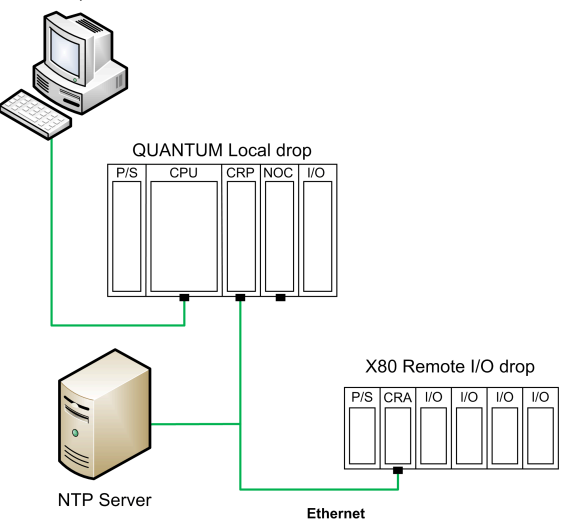

In questo esempio, l'architettura I/O Quantum Ethernet contiene una derivazione di I/O Ethernet Modicon X80 (Modicon M340).

Nella derivazione di I/O remoti, il modulo BMX CRA 312 10 è l'origine degli eventi orodatati. Assegna l'indicazione data/ora alle transizioni I/O nei moduli di I/O digitali nella derivazione di I/O remoti.

L'origine dell'ora è un server NTP collegato al bus di I/O remoti Ethernet.

### <span id="page-24-0"></span>**PLC Quantum con una derivazione Modicon X80 che include moduli BMX ERT 1604 T e BMX CRA 312 10 con un riferimento dell'ora GPS**

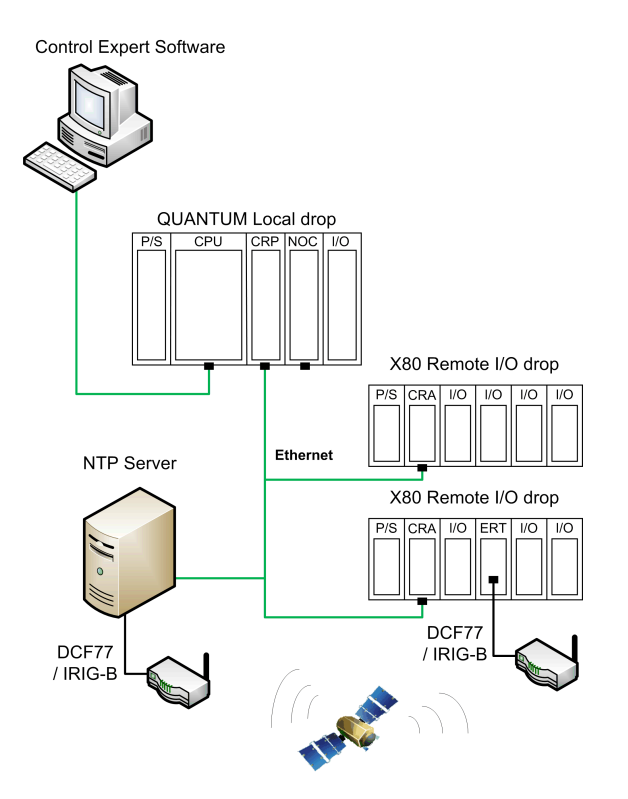

In questo esempio, l'architettura I/O Quantum Ethernet contiene 2 derivazioni di I/O Ethernet Modicon X80 (Modicon M340).

In ogni derivazione di I/O remoti, l'origine degli eventi orodatati è il modulo BMX CRA 312 10 o il modulo BMX ERT 1604 T.

L'origine dell'ora è un server NTP collegato a una sorgente GPS per i moduli BMX CRA 312 10 e una sorgente GPS dedicata per il modulo BMX ERT 1604 T.

# <span id="page-25-0"></span>**Prestazioni**

#### **Contenuto del capitolo**

Componenti e [sistema..............................................................26](#page-25-1)

#### **Panoramica**

Questo capitolo descrive le prestazioni del sistema orodatario dell'applicazione e le sue limitazioni.

## <span id="page-25-1"></span>**Componenti e sistema**

## **Prestazioni dei componenti**

La seguente tabella riassume le prestazioni dei componenti in una soluzione orodatario:

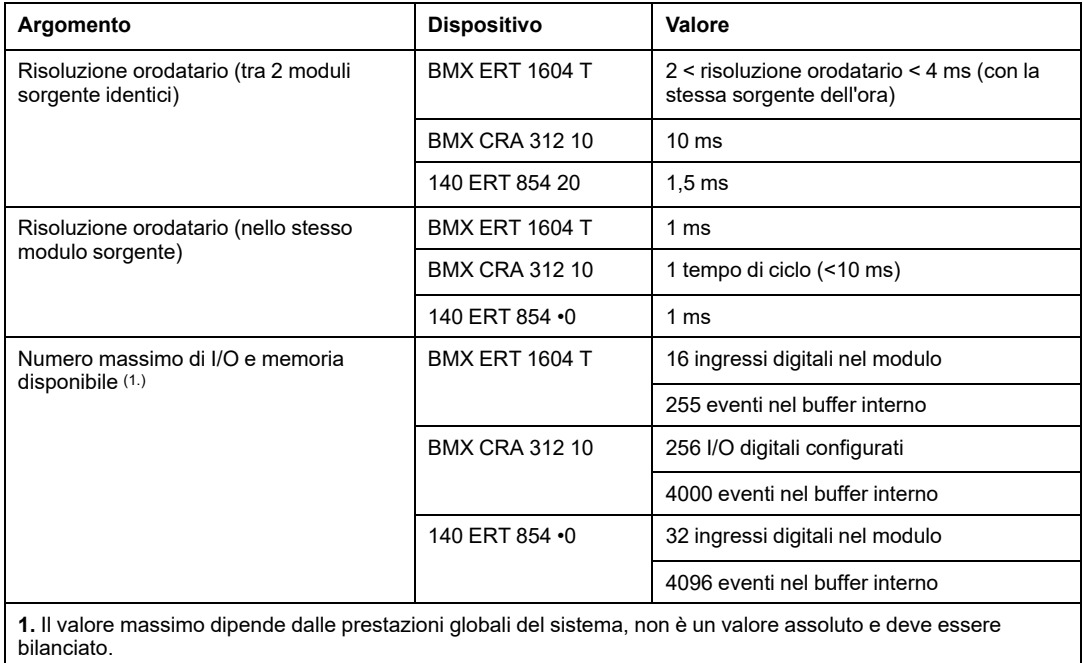

### **Limitazioni del sistema**

La seguente tabella riassume le limitazioni del sistema in una soluzione orodatario:

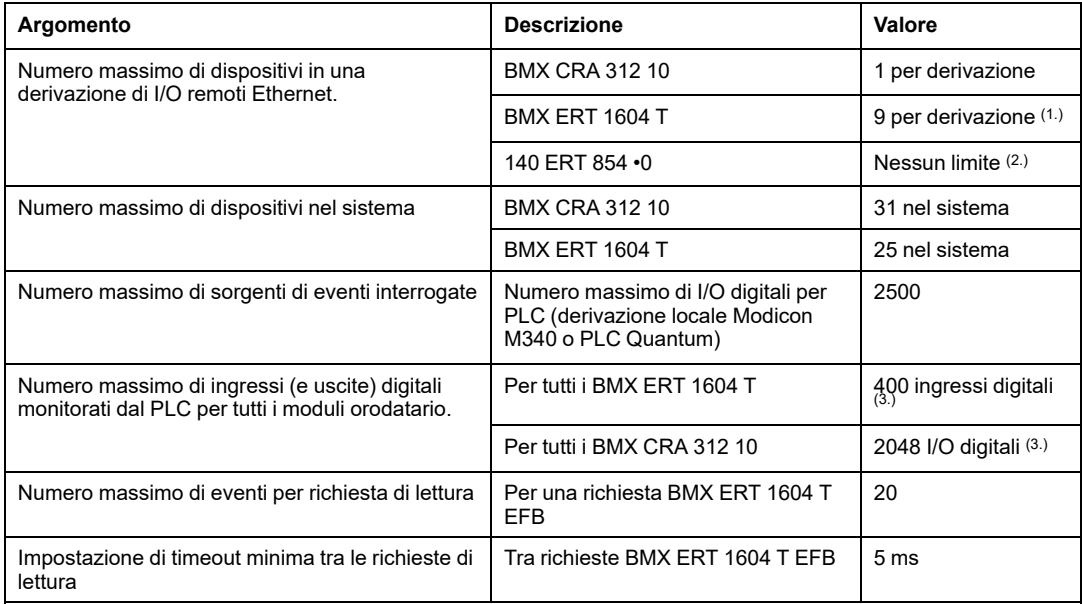

**1.** Un modulo BMX ERT 1604 Tcontiene 4 canali esperto. Una derivazione Modicon X80 supporta un massimo di 36 canali specializzati, per cui supporta al massimo 9 moduli BMX ERT 1604 Tse non vi è un modulo di conteggio BMX EHC 0•00 nella derivazione.

**2.** In un'architettura di I/O remoti Quantum S908, 9 moduli 140 ERT 854 10 e 8 moduli 140 ERT 854 20 per derivazione.

**3.** Il valore massimo dipende dalle prestazioni globali del sistema, non è un valore assoluto e deve essere bilanciato.

# <span id="page-27-0"></span>**Fasi di progettazione e configurazione per i moduli Modicon M340**

#### **Contenuto della sezione**

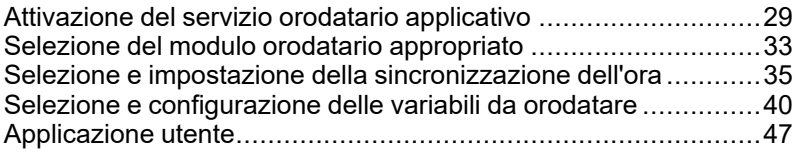

#### **Introduzione**

Questa sezione descrive le operazioni necessarie per progettare e configurare la funzione orodatario dall'attivazione del servizio alla diagnostica in una derivazione locale Modicon M340 o una derivazione remota Modicon X80 Ethernet in un'architettura I/O Quantum Ethernet.

**NOTA:** La funzione orodatario con i moduli 140 ERT 854 •0 è descritta in *Quantum using EcoStruxure™ Control Expert, 140 ERT 854 10 Time Stamp Module, User Manual* e *Quantum con EcoStruxure™ Control Expert, 140 ERT 854 20, Modulo orodatario, Manuale dell'utente*.

# <span id="page-28-0"></span>**Attivazione del servizio orodatario applicativo**

#### **Contenuto del capitolo**

Configurazione del servizio orodatario applicativo [......................29](#page-28-1) Impostazioni del progetto Control Expert [...................................30](#page-29-0)

#### **Panoramica**

Questo capitolo descrive le azioni da eseguire per attivare la funzione orodatario applicativo nel software Control Expert.

## <span id="page-28-1"></span>**Configurazione del servizio orodatario applicativo**

### **Sequenza di configurazione**

La seguente tabella presenta la procedura da seguire per configurare la funzione orodatario applicativo in Control Expert:

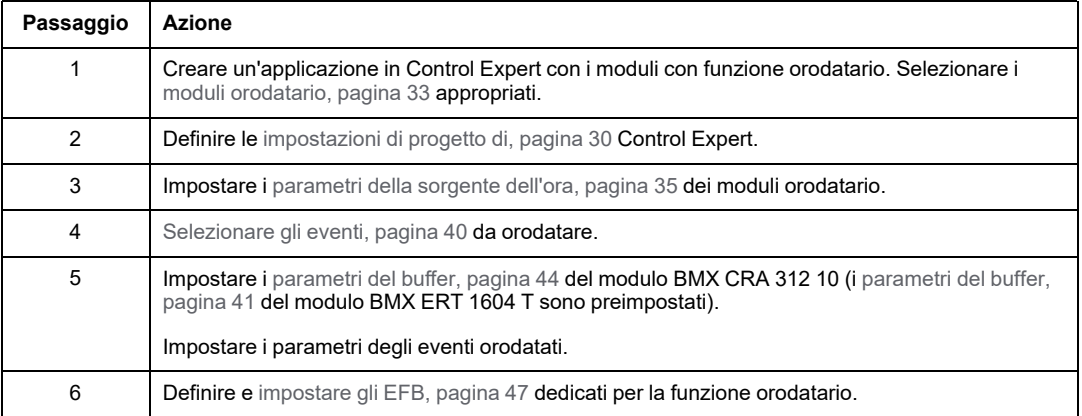

## <span id="page-29-0"></span>**Impostazioni del progetto Control Expert**

### **In breve**

Per abilitare la funzione orodatario dell'applicazione nel software Control Expert, regolare le **Impostazioni di progetto** facendo clic su **Strumenti > Impostazioni progetto > Generale**.

**NOTA:** Queste impostazioni valgono solo per i moduli BMX CRA 312 10 e BMX ERT 1604 T. Non sono valide per i moduli 140 ERT 854 •0.

## **Parametri orodatario**

Fare clic su **Generale > Ora** per accedere ai parametri orodatario:

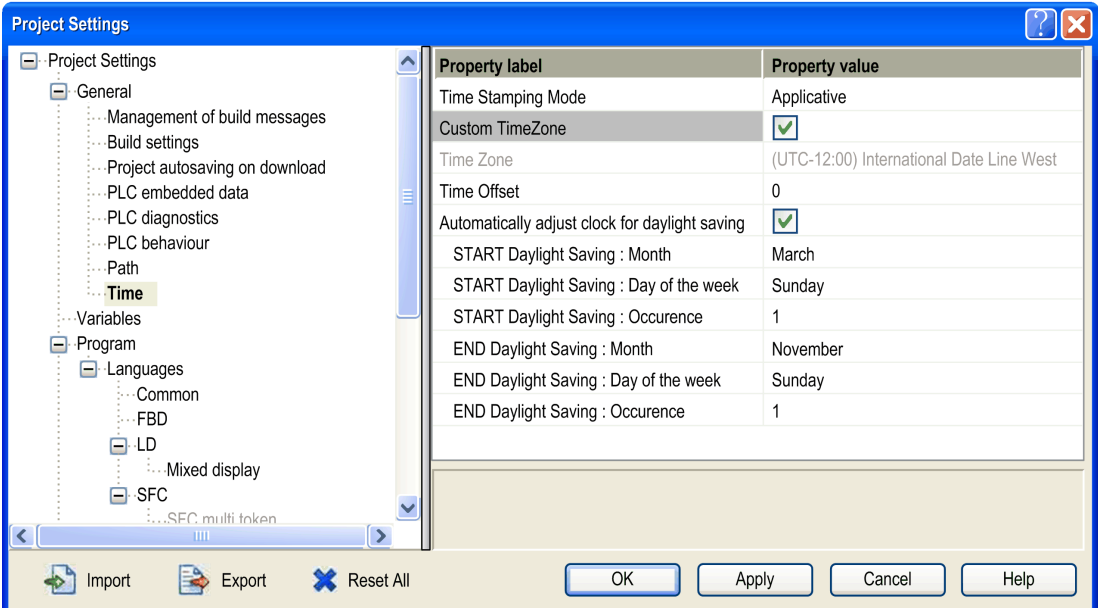

Nel campo **Ora**, impostare la modalità Orodatario e il fuso orario:

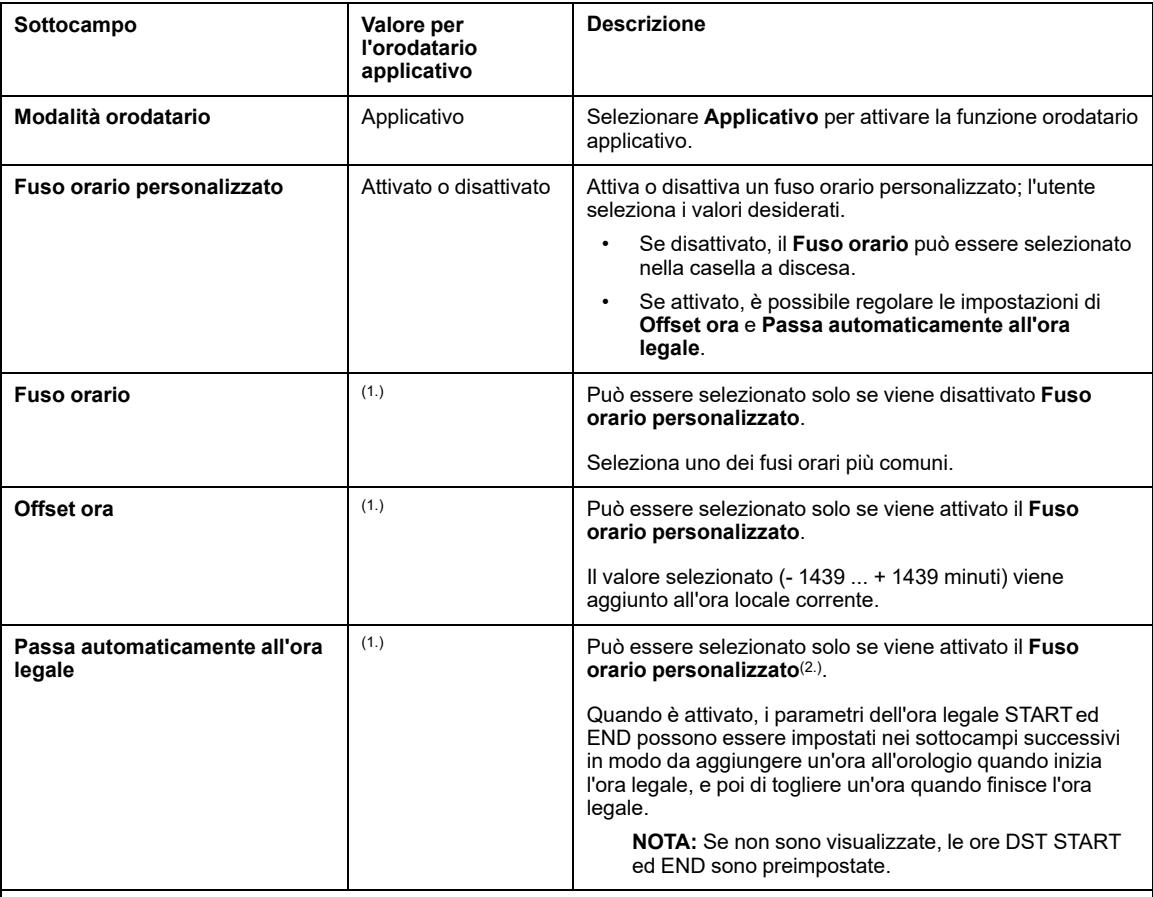

**1.** Nessun valore specifico richiesto per l'orodatario applicativo, dipende dal valore del sottocampo di **Fuso orario personalizzato**.

**2.** I moduli BMX ERT 1604 T non utilizzano l'impostazione per la regolazione automatica dell'ora legale.

Gli eventi orodatati sono espressi in valori UTC e le impostazioni del fuso orario permettono di convertire l'ora locale GPS in valori UTC nel modulo BMX ERT 1604 T.

**NOTA:** Quando l'origine degli eventi orodatati è un modulo BMX CRA 312 10, le impostazioni del fuso orario non hanno nessuna influenza sugli eventi orodatati (il modulo usa l'ora UTC dal server NTP), ma l'ora locale è necessaria perché le impostazioni del fuso orario sono utilizzate per scopi di diagnostica.

**NOTA:** Le impostazioni dell'ora estiva (legale) non valgono per il modulo BMX ERT 1604 T, perché questo modulo riceve l'informazione di commutazione all'ora estiva dall'orologio esterno (codice dell'ora DCF77 o IRIG-B 004/5/6/7).

## **Impostazioni delle variabili**

Per consentire la funzione di orodatario applicativo, è necessario che gli array dinamici siano attivati nell'applicazione.

Fare clic su **Generale > Variabili** e selezionare la casella di controllo **Consenti array dinamici (ANY\_ARRAY\_XXX)**.

# <span id="page-32-0"></span>**Selezione del modulo orodatario appropriato**

#### **Contenuto del capitolo**

Risoluzione [dell'ora..................................................................33](#page-32-1)

#### **Panoramica**

Questo capitolo descrive i moduli disponibili per ottenere la risoluzione dell'Orodatario desiderata.

## <span id="page-32-1"></span>**Risoluzione dell'ora**

### **Panoramica**

La risoluzione dell'ora è un aspetto chiave nella selezione delle sorgenti di eventi orodatati.

Per risoluzione dell'ora e dell'orodatario si intende:

- Risoluzione dell'ora interna del modulo: risoluzione dell'ora assoluta in funzione dell'orologio interno del modulo (e gestione degli I/O per il modulo BMX CRA 312 10).
- Risoluzione orodatario tra 2 eventi nello stesso modulo: dipende dalla frequenza o dal ciclo di interrogazione degli I/O interni del modulo.
- Risoluzione orodatario tra 2 eventi di moduli sorgente diversi della stessa famiglia (BMX ERT 1604 T o BMX CRA 312 10): la risoluzione orodatario tra 2 eventi di moduli sorgente dipende dalla tolleranza della sorgente dell'ora (orologio esterno), dalla risoluzione dell'ora interna di ogni modulo e dal ritardo di trasmissione di rete per i moduli sincronizzati tramite NTP).
- Risoluzione orodatario tra 2 eventi di moduli sorgente diversi della stessa famiglia (BMX ERT 1604 T e BMX CRA 312 10): presenta le stesse limitazioni del caso con 2 moduli sorgente della stessa famiglia, ad eccezione del fatto che la risoluzione orodatario sarà quella del modulo meno preciso.

### **Risoluzione dell'ora e dell'orodatario**

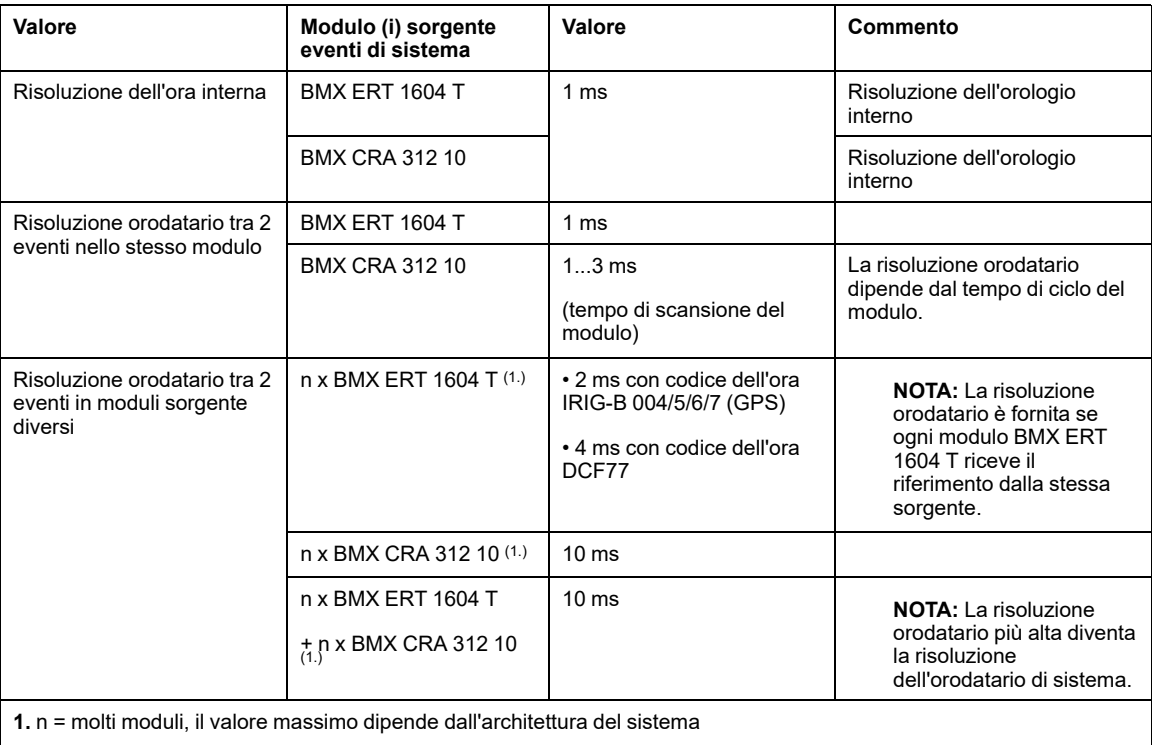

## <span id="page-34-0"></span>**Selezione e impostazione della sincronizzazione dell'ora**

#### **Contenuto del capitolo**

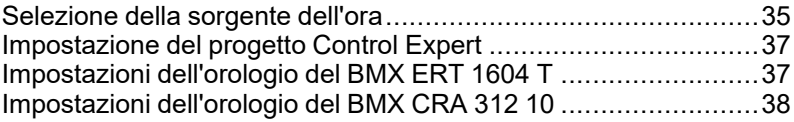

#### **Panoramica**

Questo capitolo descrive le sorgenti dell'ora disponibili, i principi di sincronizzazione dell'ora e le corrispondenti impostazioni del software.

## <span id="page-34-1"></span>**Selezione della sorgente dell'ora**

### **Panoramica**

Per garantire una sequenza di eventi coerente, è necessario un riferimento dell'ora univoco per sincronizzare l'ora interna su ogni modulo orodatario del sistema.

Questo riferimento dell'ora può essere un server NTP o moduli ricevitori GPS che forniscono un riferimento dell'ora a un server NTP e direttamente ai moduli BMX ERT 1604 T.

### **Selezione del riferimento dell'ora**

La seguente tabella indica il riferimento dell'ora raccomandato in base all'architettura del sistema:

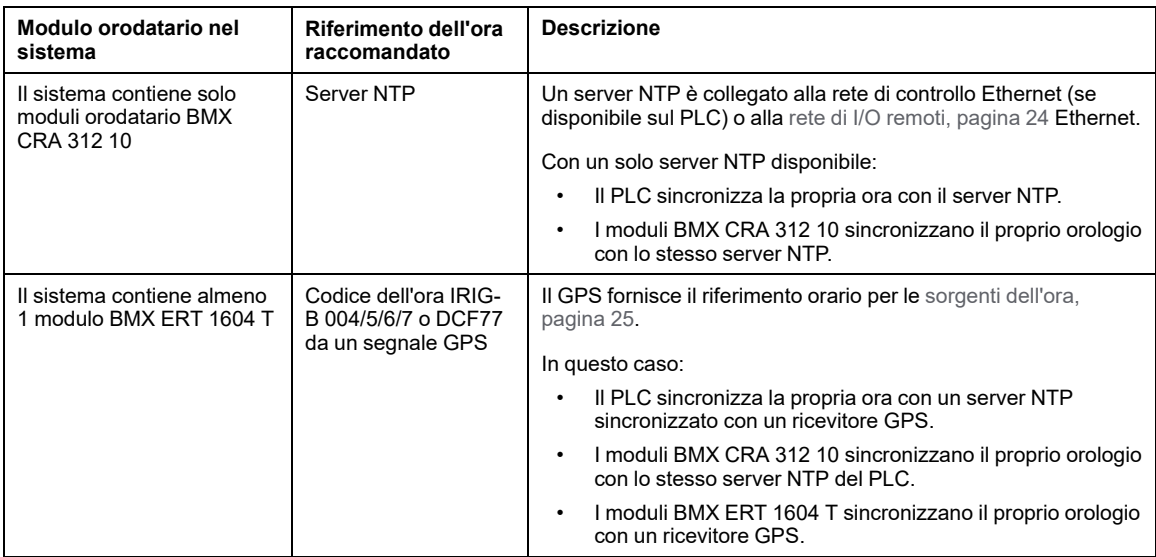

## **Sorgenti dell'ora per i moduli**

Nella seguente tabella sono indicate le sorgenti dell'ora raccomandate per ogni modulo sorgente di eventi orodatario:

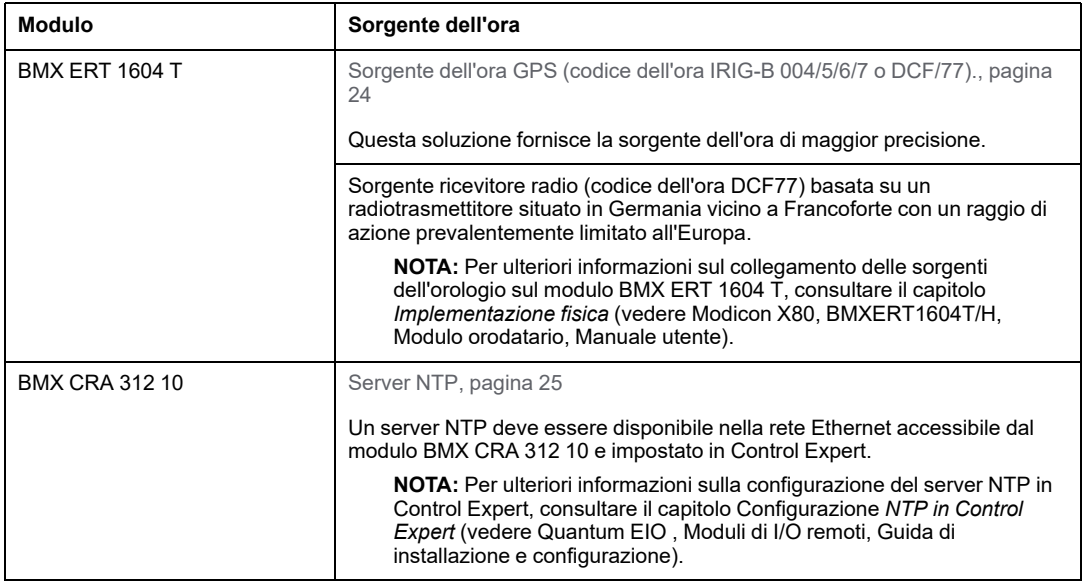
# **Impostazione del progetto Control Expert**

#### **Fuso orario**

Regolare le **Impostazioni progetto** in [Control](#page-29-0) Expert, pagina 30 e impostare i parametri del fuso orario.

# **Impostazioni dell'orologio del BMX ERT 1604 T**

## **Orologio del BMX ERT 1604 T**

Per impostare il tipo di orologio, selezionare la scheda **Configurazione** del modulo facendo doppio clic sul modulo BMX ERT 1604 T nella derivazione.

Il modulo BMX ERT 1604 T può trovarsi in una derivazione locale o in una derivazione Modicon X80, come illustrato nella seguente figura:

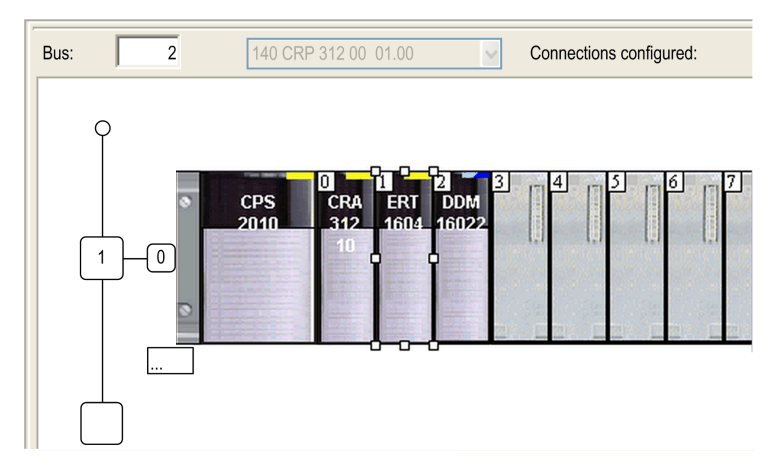

Selezionare il tipo di orologio impostando il valore **Sorgente SYNC orologio**:

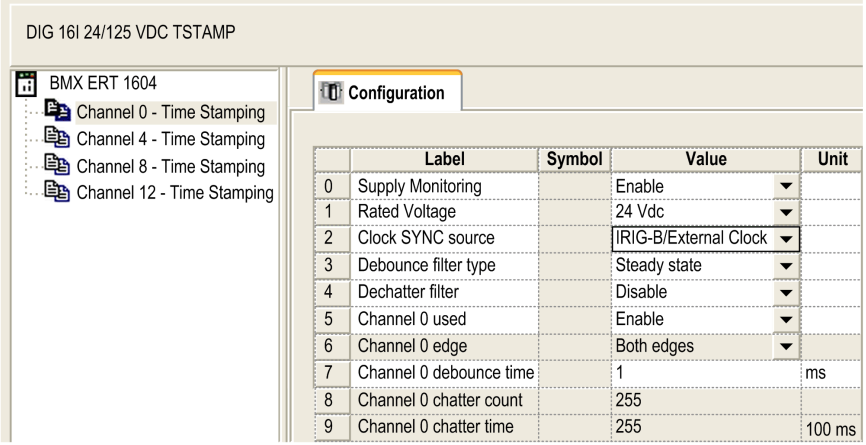

Le sorgenti orologio consentite sono:

- **IRIG-B/orologio esterno**
- **DCF77/orologio esterno**
- **Esecuzione libera/Orologio interno** (non utilizzare questa modalità poiché non offre sufficiente precisione)

**NOTA:** In modalità **Esecuzione libera/orologio interno**, il modulo BMX ERT 1604 T utilizza il proprio orologio interno. All'inizializzazione, l'ora di inizio è: 1970-01-01 00:00:00:000, secondo IEC61850, ma l'informazione ora fornita non è affidabile.

## **Impostazioni dell'orologio del BMX CRA 312 10**

## **Orologio BMX CRA 312 10**

L'orologio del modulo BMX CRA 312 10 è fornito da un server Ethernet NTP. L'accesso al server è configurato nel modulo di testa I/O Quantum Ethernet: 140 CRP 312 00.

## **Impostazioni del server NTP**

Per accedere ai parametri del server NTP, fare doppio clic sul modulo 140 CRP 312 00 nella derivazione locale:

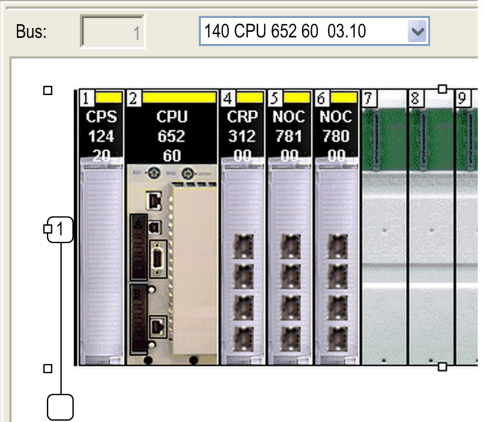

Selezionare la scheda **NTP** e impostare i parametri:

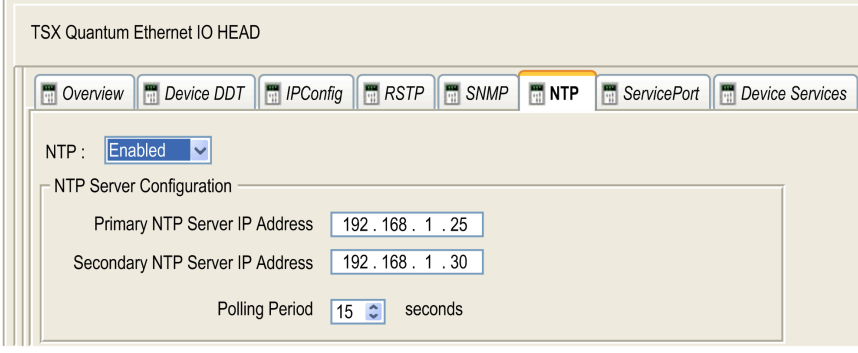

Valori dei parametri NTP:

- **NTP**: Attivato
- **Indirizzo IP del server NTP primario**: indirizzo IP
- **Indirizzo IP del server NTP secondario**: indirizzo IP
- **Periodo di interrogazione**: 1 120 secondi.
	- Valore raccomandato: < 20 secondi.

# <span id="page-39-0"></span>**Selezione e configurazione delle variabili da orodatare**

#### **Contenuto del capitolo**

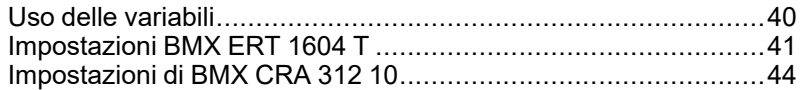

#### **Panoramica**

Questo capitolo descrive l'influenza dell'orodatario sulle prestazioni del sistema e la configurazione delle variabili della funzione orodatario.

## <span id="page-39-1"></span>**Uso delle variabili**

## **Prestazioni del sistema**

L'uso degli eventi orodatario deve essere limitato alle esigenze reali. Ogni evento orodatato aggiunge ulteriori comunicazioni e di conseguenza limita la larghezza di banda globale del sistema.

Le prestazioni del sistema sono pertanto limitate dall'uso intensivo delle variabili orodatario. Selezionare solo le variabili che devono effettivamente essere mappate agli eventi orodatati.

## **Limitazioni del sistema**

I limiti del [sistema,](#page-26-0) pagina 27 rappresentano i limiti fisici massimi consentiti nel sistema.

# <span id="page-40-0"></span>**Impostazioni BMX ERT 1604 T**

## <span id="page-40-1"></span>**Impostazioni del buffer**

Le impostazioni relative al comportamento del buffer del BMX ERT 1604 T non possono essere regolate e sono predefinite nel modo seguente:

- **Alla segnalazione di buffer pieno**: il modulo BMX ERT 1604 T interrompe la registrazione quando il buffer eventi è pieno (arresto registrazione).
- **All'accensione**: vengono aggiunti nuovi eventi nel buffer eventi esistente se l'applicazione è la stessa.

**NOTA:** Se l'applicazione non è la stessa, all'accensione il buffer eventi viene azzerato.

• **Al passaggio da STOP a RUN**: vengono aggiunti nuovi eventi nel buffer eventi esistente.

## **Variabili orodatario**

Per selezionare le variabili da orodatare, fare doppio clic sul modulo BMX ERT 1604 T nella derivazione.

Schermata di configurazione BMX ERT 1604 T:

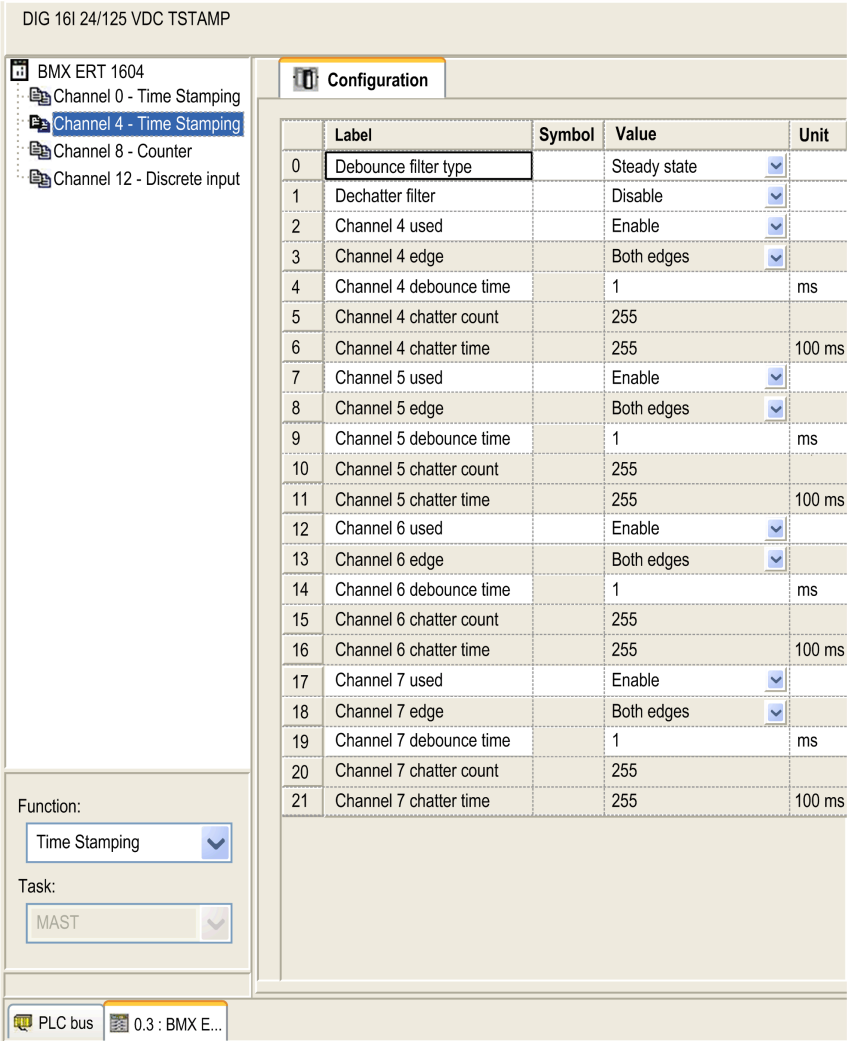

I 16 ingressi digitali sono raggruppati logicamente in 4 canali (4 ingressi per gruppo di canali):

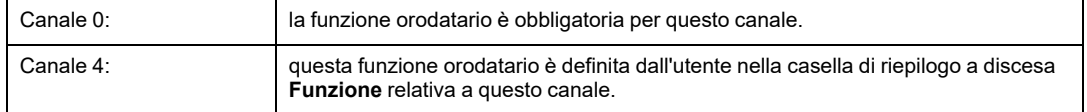

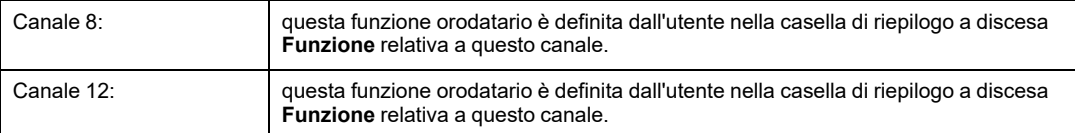

Per ogni gruppo di canali è necessario impostare i seguenti parametri:

- **Tipo filtro antirimbalzo**
- **Filtro antivibrazione**

Per ognuno dei 16 canali digitali, impostare:

- **Canale x utilizzato** (l'uso del canale è attivato o disattivato)
- **Durata antirimbalzo del canale x**

**NOTA:** Per la funzione orodatario, il rilevamento eventi del fronte del canale è impostato a **Entrambi i fronti** per ogni ingresso digitale del BMX ERT 1604 T e non può essere modificato.

**NOTA:** Ulteriori informazioni sulle impostazioni delle variabili del BMX ERT 1604 Tsono disponibili nel *Manuale utente del modulo BMX ERT 1604 T M340 ERT*. Le variabili sono create automaticamente nell'**Editor dati** con un ID associato.

#### **Mappatura delle variabili**

Per un modulo BMX ERT 1604 T, sono considerati 2 casi:

- Il modulo è situato nel rack locale del PLC: la mappatura è l'indirizzo topologico dell'ingresso BMX ERT 1604 T orodatato.
- Il modulo si trova in una derivazione Modicon X80: la mappatura è fornita dal DDT dispositivo. Viene utilizzata la posizione del modulo orodatato I/O (ad esempio \2.1\0.1 significa: bus 2 (RIO), derivazione 1, rack 0, slot 1).

A una variabile orodatata nel DDT dispositivo può essere anche associato un alias.

# <span id="page-43-0"></span>**Impostazioni di BMX CRA 312 10**

### <span id="page-43-1"></span>**Impostazioni del buffer**

I parametri del buffer BMX CRA 312 10 sono impostati nella derivazione Modicon X80. Fare doppio clic su **EIO Modicon X80 drop** nella derivazione remota, quindi fare clic sulla scheda **Orodatario**:

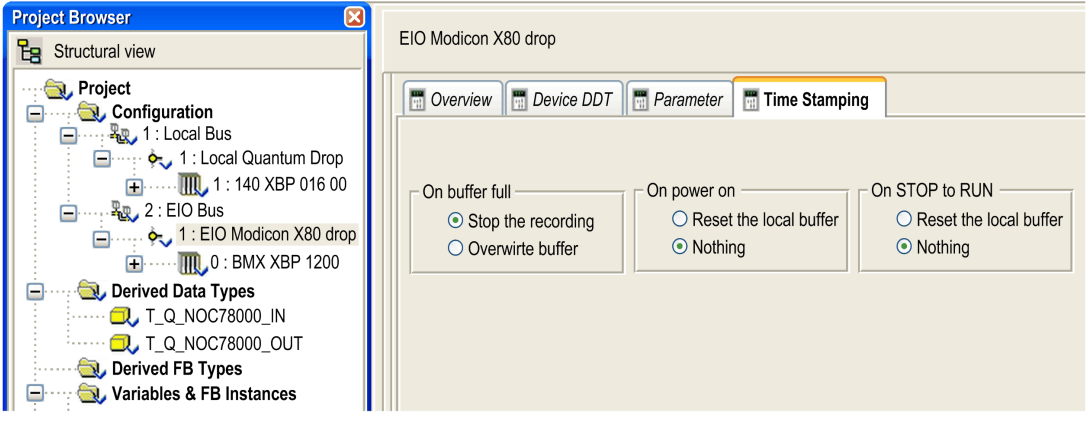

Le impostazioni **Orodatario** del BMX CRA 312 10 sono le seguenti:

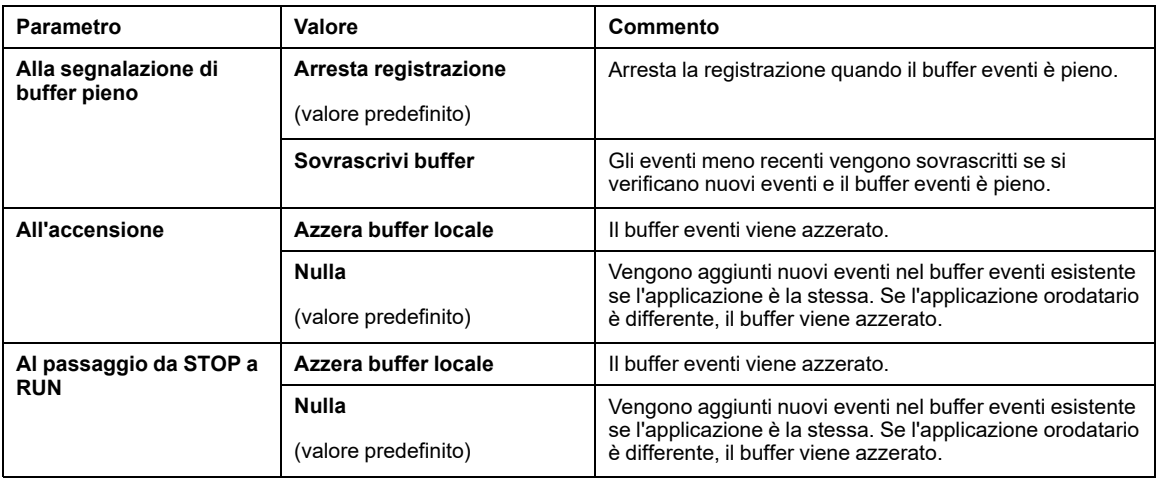

### **Variabili orodatario**

Ogni ingresso e uscita dei moduli [digitali,](#page-17-0) pagina 18 presenti in una derivazione Modicon X80 con un BMX CRA 312 10 può essere orodatato.

Per selezionare un modulo digitale per la funzione orodatario, procedere nel seguente modo:

- 1. Fare doppio clic sul modulo digitale nella derivazione remota.
- 2. Selezionare la scheda **DDT dispositivo** (in questa scheda è indicato il nome del DDT dispositivo implicito attribuito al dispositivo per impostazione predefinita).
- 3. Fare clic sul pulsante di comando **Vai a dettagli**; si apre la finestra **Editor dati**.

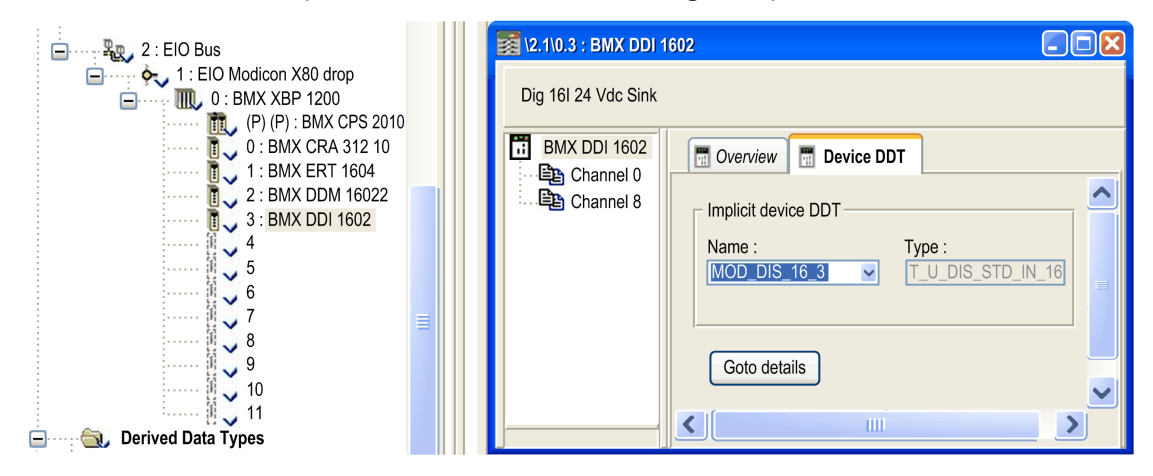

Per impostare un parametro orodatario canale per il modulo digitale scelto, procedere nel seguente modo:

- 1. Nella finestra **Editor dati**, fare clic sul segno **+** accanto al nome DDT dispositivo implicito che corrisponde al modulo digitale da impostare per visualizzare gli elementi del modulo.
- 2. Fare clic sul segno **+** accanto agli elementi **DIS\_CH\_IN** o **DIS\_CH\_OUT** per visualizzare ogni parametro del canale.
- 3. Fare clic sul segno **+** accanto al canale da impostare.
- 4. Nella riga del parametro **VALUE**, fare doppio clic nella cella **Orodatario** per impostare il fronte di rilevamento degli eventi. Selezionando il canale si attiva il canale per la funzione orodatario.

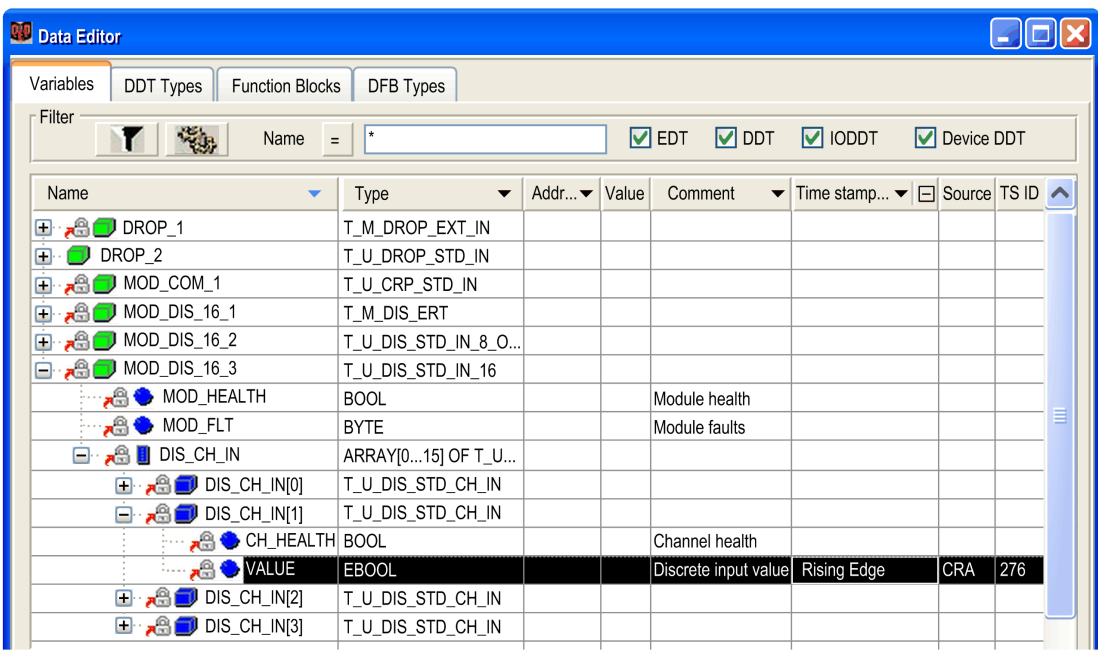

## **Mappatura delle variabili**

Dato che il modulo si trova in una derivazione Modicon X80, la mappatura è fornita dal DDT dispositivo. Viene utilizzata la posizione del modulo orodatato I/O (ad esempio \2.1\0.1 significa: bus 2 (RIO), derivazione 1, rack 0, slot 1).

A una variabile orodatata nel DDT dispositivo può essere anche associato un alias.

# <span id="page-46-0"></span>**Applicazione utente**

#### **Contenuto del capitolo**

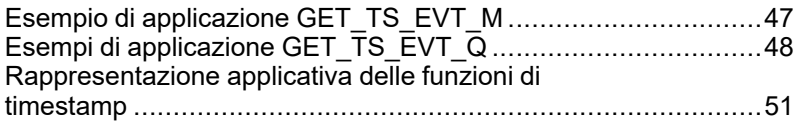

#### **Panoramica**

Questo capitolo spiega come utilizzare la funzione orodatario applicativa nel software Control Expert con funzioni dedicate.

# <span id="page-46-1"></span>**Esempio di applicazione GET\_TS\_EVT\_M**

## **Presentazione**

GET TS EVT M viene utilizzata per recuperare i dati con indicazione data/ora in un modulo BMX ERT 1604 T configurato in un PLC Modicon M340 o Modicon M580. Il modulo BMX ERT 1604 T può essere configurato in un rack locale o in una derivazione.

L'esempio seguente ottiene i dati orodatati in un modulo BMX ERT 1604 T configurato in un rack locale;, se il modulo è configurato in una derivazione, utilizzare la funzione ADDMX (vedere ™EcoStruxure Control Expert, Communication Block, Libreria) (ad esempio, se il modulo BMX ERT 1604 T è nello slot 4 della derivazione il cui indirizzo IP Ethernet IP è 192.168.10.3 l'ingresso ADDMX sarà '0.0.3{192.168.10.3}\\0.4.0') invece della funzione ADDM (vedere ™EcoStruxure Control Expert, Communication Block, Libreria).

## **Esempio di implementazione GET\_TS\_EVT\_M**

Esempio di implementazione che legge gli eventi nel buffer BMX ERT 1604 T ripetutamente:

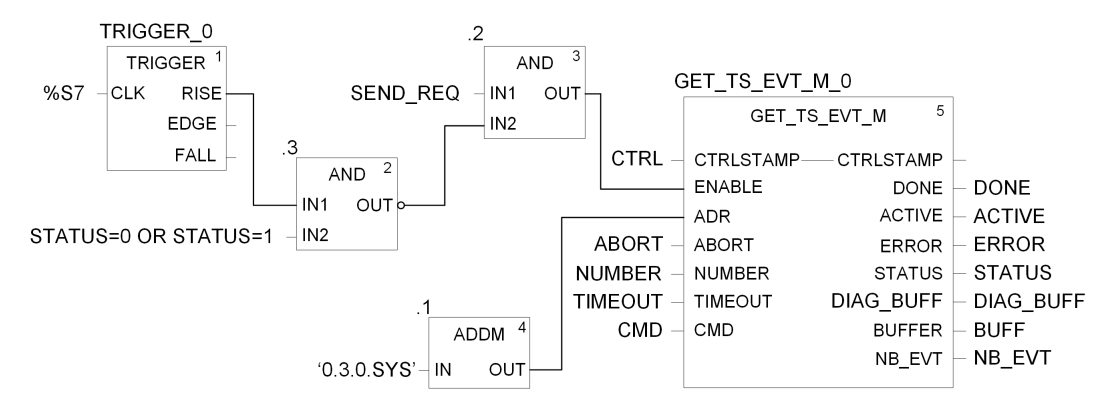

In questo esempio il blocco funzione indirizza un modulo BMX ERT 1604 T nella derivazione locale. Il valore del parametro ADDM IN ('0.3.0.sys') ha il seguente significato:

- 0: il modulo è nel numero 0 del rack locale
- 3: il modulo è nello slot numero 3
- 0: numero della porta di comunicazione, sempre impostato a 0 in un modulo BMX ERT 1604 T
- SYS: parola chiave utilizzata per gestire il sistema del server del modulo (non necessario)

**NOTA:** Il pin ENABLE deve inviare l'impulso zero tempestivamente (ad esempio al minuto) nel caso di STATUS di GET\_TS\_EVT\_M uguale a 0 o 1. Per ulteriori informazioni, vedere Modalità operativa dei [parametri](#page-72-0) Enable, Active, Done ed Error, pagina 73.

# <span id="page-47-0"></span>**Esempi di applicazione GET\_TS\_EVT\_Q**

#### **Presentazione**

In un sistema I/O Quantum Ethernet, la funzione GET\_TS\_EVT\_Q permette di recuperare i dati con indicazione data/ora in una derivazione remota Modicon X80.

I due esempi che seguono spiegano come ottenere i dati con indicazione data/ora nei seguenti moduli:

• modulo BMX CRA 312 10 per il primo esempio,

• modulo BMX ERT 1604 T che si trova in una derivazione remota Modicon X80 per il secondo esempio.

## **Esempio 1 di implementazione di GET\_TS\_EVT\_Q**

Esempio di implementazione che legge gli eventi in un modulo BMX CRA 312 10:

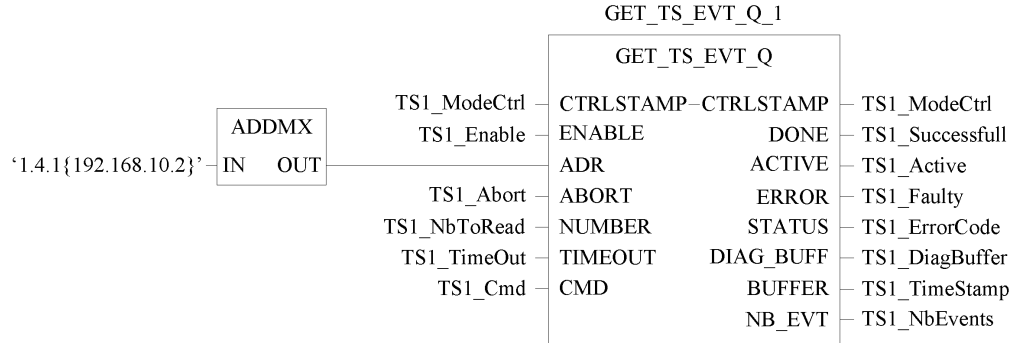

In questo esempio il blocco funzione indirizza un modulo BMX CRA 312 10 in una derivazione remota Modicon X80. Il valore del parametro IN ADDMX ('1.4.1{192.168.10.2}') ha il seguente significato:

- 1: il modulo 140 CRP 312 00 (modulo di testa di I/O remoti Ethernet) è nel rack locale numero 1
- 4: il modulo 140 CRP 312 00 è nello slot locale numero 4
- 1: il canale del modulo 140 CRP 312 00 deve essere impostato a 1
- {192.168.10.2}: Indirizzo IP del modulo BMX CRA 312 10 nella derivazione di I/O remoti Ethernet

**NOTA:** Nelle derivazioni fisiche, la numerazione degli slot dipende dalla derivazione:

- In una derivazione fisica Quantum, i numeri di slot iniziano con 1.
- In una derivazione fisica Modicon M340, i numeri di slot iniziano con 0.

## **Esempio 2 di implementazione di GET\_TS\_EVT\_Q**

Esempio di implementazione che legge gli eventi in un modulo BMX ERT 1604 T situato in una derivazione remota Modicon X80:

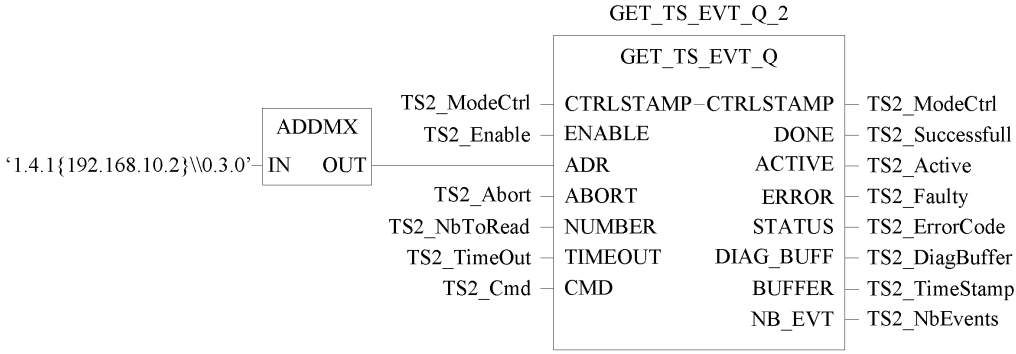

In questo esempio, per raggiungere il modulo BMX ERT 1604 T nella derivazione remota Modicon X80, la prima parte del parametro ADDMX IN indirizza il modulo BMX CRA 312 10 (1.4.1{192.168.10.2}) come nell'esempio GET\_TS\_EVT\_Q\_1. Successivamente indirizza il modulo BMX ERT 1604 T (\\0.3.0) come segue:

- 0: il modulo di trova nel rack remoto Modicon X80 numero 0
- 3: il modulo è nello slot numero 3
- 0: numero della porta di comunicazione, sempre impostato a 0 in un modulo BMX ERT 1604 T

# <span id="page-50-0"></span>**Rappresentazione applicativa delle funzioni di timestamp**

# **Funzione GET\_TS\_EVT\_M**

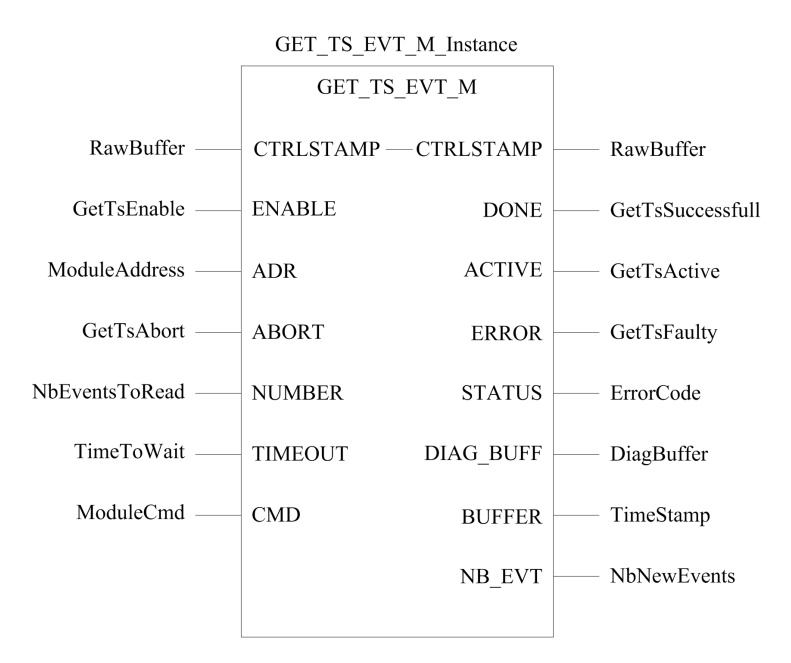

Per ulteriori informazioni sulla funzione GET\_TS\_EVT\_M, vedere il capitolo *GET\_TS\_EVT\_ M: Lettura del buffer eventi orodatati* (vedere ™EcoStruxure Control Expert, Sistema, Libreria dei blocchi).

**NOTA:** Usare l'EF **ADDM** per impostare l'indirizzo locale del modulo di timestamp Modicon M340 o Modicon M580 per la funzione GET\_TS\_EVT\_M. ADDM è descritto nel capitolo *ADDM: Conversione indirizzo* (vedere ™EcoStruxure Control Expert, Comunicazione, Libreria dei blocchi).

**NOTA:** Usare l'EF **ADDMX** per impostare l'indirizzo del modulo di timestamp della derivazione remota Modicon X80 per la funzione GET\_TS\_EVT\_M. ADDMX è descritto nel capitolo *ADDMX: Conversione indirizzo* (vedere ™EcoStruxure Control Expert, Comunicazione, Libreria dei blocchi).

**NOTA:** Le dimensioni della variabile ANY ARRAY INT collegata al parametro di uscita BUFFER (variabile Timestamp nelle rappresentazioni precedenti) deve essere un multiplo di 6 x INT. Se le dimensioni non sono un multiplo di 6 x INT, viene generato un errore rilevato.

# **Funzione GET\_TS\_EVT\_Q**

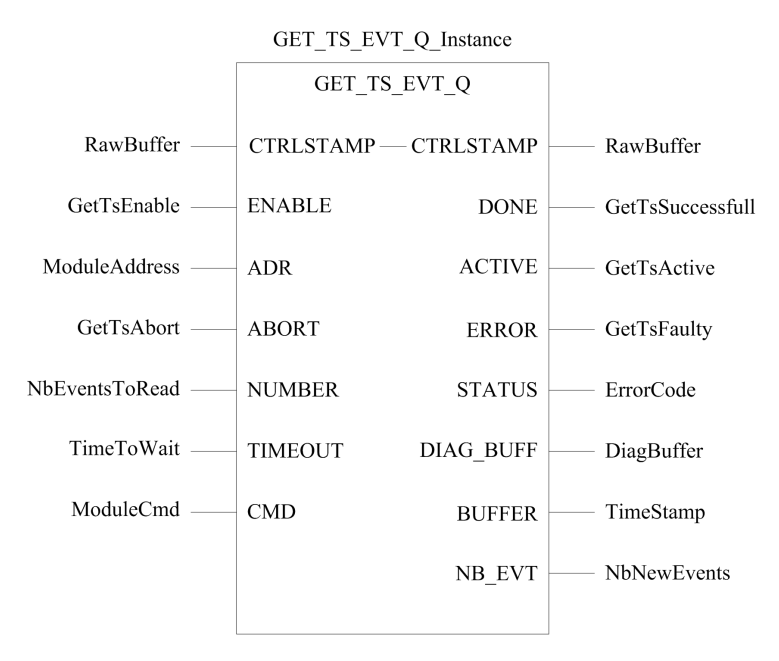

Per ulteriori informazioni sulla funzione GET\_TS\_EVT\_Q, vedere il capitolo *GET\_TS\_EVT\_ Q: Lettura del buffer eventi orodatati Quantum* (vedere ™EcoStruxure Control Expert, Sistema, Libreria dei blocchi).

**NOTA:** Usare l'EF **ADDMX** per impostare l'indirizzo del modulo timestamp della derivazione remota Modicon X80 per la funzione GET\_TS\_EVT\_Q. ADDMX è descritto nel capitolo *ADDMX: Conversione indirizzo* (vedere ™EcoStruxure Control Expert, Comunicazione, Libreria dei blocchi).

**NOTA:** Le dimensioni della variabile ANY ARRAY INT collegata al parametro di uscita BUFFER (variabile Timestamp nelle rappresentazioni precedenti) deve essere un multiplo di 6 x INT. Se le dimensioni non sono un multiplo di 6 x INT, viene generato un errore rilevato.

# **Fasi di messa in servizio e funzionamento per i moduli Modicon M340**

#### **Contenuto della sezione**

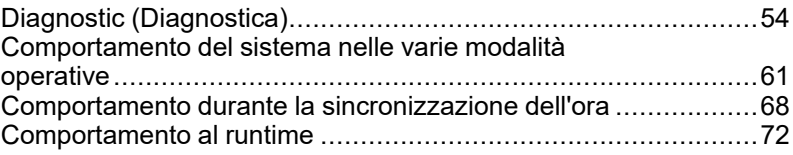

#### **Introduzione**

Questa sezione descrive le viste di diagnostica e il comportamento nelle varie modalità operative.

# <span id="page-53-0"></span>**Diagnostic (Diagnostica)**

#### **Contenuto del capitolo**

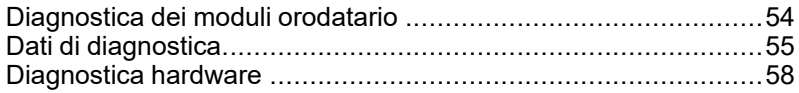

#### **Panoramica**

Questo capitolo descrive le viste relative alla diagnostica disponibili, ossia le informazioni di diagnostica fornite dal sistema e dalla diagnostica dei componenti.

# <span id="page-53-1"></span>**Diagnostica dei moduli orodatario**

### **Panoramica**

In questo contesto, per diagnostica si intende la diagnostica funzionale dei moduli orodatario.

La diagnostica dei moduli viene eseguita in Control Expert oppure fisicamente sul modulo.

### **Diagnostica del modulo BMX ERT 1604 T in Control Expert**

La diagnostica del modulo BMX ERT 1604 T viene eseguita in modo diverso in b ase alla posizione del modulo nel sistema:

- BMX ERT 1604 T situato nella derivazione locale la diagnostica è eseguita tramite:
	- l'interfaccia del linguaggio del PLC: da %IWr.m.0.3 a %IWr.m.0.5. Per informazioni sui parametri di ingresso impliciti, vedere il capitolo *Oggetti linguaggio per i canali* (vedere Modicon X80, BMXERT1604T/H - Modulo orodatario, Manuale dell'utente).
	- $\degree$  oppure IODDT  $T$  ERT TS MOD mappato sul canale 0 del BMX ERT 1604 T (%CHr. m.0). Per informazioni dettagliate sugli IODDT BMX ERT 1604 T, vedere il capitolo *IODDT* (vedere Modicon X80, BMXERT1604T/H, Modulo orodatario, Manuale dell'utente).

• BMX ERT 1604 T situato in una derivazione remota Modicon X80 - la diagnostica è eseguita tramite i DDT dispositivo del PLC. Per informazioni dettagliate su questi DDT dispositivo, vedere il capitolo *Nomi DDT dispositivo per moduli adattatori di I/O remoti Quantum EIO* (vedere Quantum EIO Moduli di I/O remoti, Guida di installazione e configurazione),.

### **Diagnostica del modulo BMX CRA 312 10 in Control Expert**

La diagnostica del modulo BMX CRA 312 10 viene eseguita mediante i DDT dispositivo del PLC. Per informazioni dettagliate su questi DDT dispositivo, vedere il capitolo *Nomi DDT dispositivo per moduli adattatori di I/O remoti Quantum EIO* (vedere Quantum EIO Moduli di I/O remoti, Guida di installazione e configurazione),.

# <span id="page-54-0"></span>**Dati di diagnostica**

## **Panoramica**

La diagnostica dell'orodatario è gestita da due tipi di informazioni:

- Dati scambiati implicitamente con il PLC.
- Dati memorizzati nel buffer interno del modulo orodatario (BMX ERT 1604 T o BMX CRA 312 10) con eventi orodatati.

## <span id="page-54-1"></span>**Dati di diagnostica forniti dagli scambi impliciti**

Informazioni accessibili mediante %IW o IODDTo DDT dispositivo:

- TS\_DIAGNOSTIC\_FLAGS che contengono:
	- Indicazione di ora valida (TIME\_VALID)
	- Indicazione di errore dell'orologio (CLOCK\_FAILURE)
	- Indicazione ClockNotSynchronized (CLOCK\_NOT\_SYNC)
	- Indicazione di buffer pieno (BUFF\_FULL). Questo bit è impostato a 1 al rilevamento di buffer pieno (il bit è azzerato quando il buffer è in grado di memorizzare nuovi eventi).
- Percentuale di riempimento del buffer (TS\_BUF\_FILLED\_PCTAGE)
- Stati degli eventi orodatario per uso interno (TS\_EVENT\_STATE)

• Indicazione di sequenza di eventi (SOE) incerta (SOE\_UNCERTAIN non è utilizzata nella soluzione orodatario applicativo)

### **Dati di diagnostica contenuti nel buffer interno dei moduli**

Ogni evento orodatato contiene informazioni sulla qualità dell'ora. [TimeQuality](#page-77-0), pagina [78](#page-77-0) è il 12º byte di ogni voce orodatata nel buffer e contiene i seguenti dati di diagnostica:

- LeapsSecondsKnown (tipo BOOL, bit 7 -preimpostato a 0-)
- ClockFailure (tipo BOOL, bit 6)
- ClockNotSynchronized (tipo BOOL, bit 5)
- TimeAccuracy (codice a 5 bit, bit da 4 a 0). TimeAccuracy ha i sequenti significati:
	- Rappresenta il numero di bit significativi in una frazione di secondo dell'indicazione dell'ora (una risoluzione oraria di 1ms nel BMX ERT 1604 T è impostata con il valore 01010 bin).
	- $\bullet$  Indica la qualità dell'indicazione oraria per scopi di diagnostica di  $\text{TimeQuality}$  $\text{TimeQuality}$  $\text{TimeQuality}$ , [pagina](#page-77-0) 78 (11111 bin indica un ciclo di rilevamento dell'indicazione dell'ora non periodico, 11110 bin indica un'ora non valida, 11101 bin indica un errore rilevato del canale I/O, 11100 bin indica un'inizializzazione in corso, 11011 bin indica che l'orologio si trova nella fase di sincronizzazione).

Il modulo BMX ERT 1604 T fornisce un evento con ID 16 (SOE\_UNCERTAIN) per indicare che alcuni eventi potrebbero andare persi nella sequenza di eventi successiva.

## **Dati di diagnostica contenuti nel parametro del blocco funzione GET\_TS\_EVT\_X**

I blocchi funzione GET\_TS\_EVT\_X hanno un parametro di uscita STATUS che fornisce report sulla comunicazione (scambio, indirizzo, dimensioni buffer) e il funzionamento dei blocchi funzione (buffer PLC, buffer del modulo orodatario, coerenza dei parametri utente durante l'esecuzione del blocco funzione). Informazioni dettagliate sul parametro STATUS sono disponibili in GET\_TS\_EVT\_M: Lettura del buffer eventi orodatati Modicon M340 (vedere ™EcoStruxure Control Expert, Sistema, Libreria dei blocchi) e GET\_TS\_EVT\_Q: Capitoli Lettura del buffer eventi orodatati Quantum (vedere ™EcoStruxure Control Expert, Sistema, Libreria dei blocchi).

#### **Dati di diagnostica contenuti nelle informazioni del DDT dispositivo**

I moduli orodatario sorgente situati in una derivazione remota Modicon X80 gestiscono i parametri di diagnostica del DDT dispositivo. Informazioni dettagliate su tali DDT dispositivo sono disponibili nel capitolo *Nomi DDT dispositivo per moduli adattatore di I/O remoti Quantum EIO* (vedere Quantum EIO, Moduli di I/O remoti, Guida di installazione e configurazione).

### **Dati di diagnostica contenuti nelle informazioni dell'interfaccia linguaggio**

Un modulo BMX ERT 1604 T in una derivazione locale Modicon M340 gestisce i parametri di diagnostica con parametri di ingresso impliciti. Informazioni dettagliate su questi parametri di ingresso impliciti sono disponibili nel capitolo *Oggetti linguaggio per i canali* (vedere Modicon X80, BMXERT1604T/H Modulo orodatario, Manuale utente).

## <span id="page-57-0"></span>**Diagnostica hardware**

## **BMX ERT 1604 T Module View**

Vista frontale del modulo:

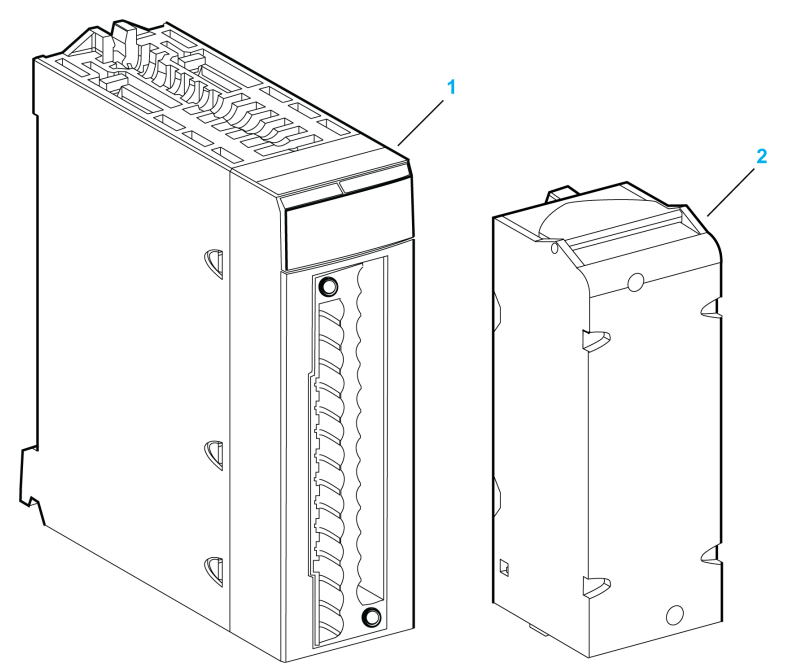

- **1** Modulo con display a LED
- **2** Morsettiera rimovibile a 28 pin

Display a LED:

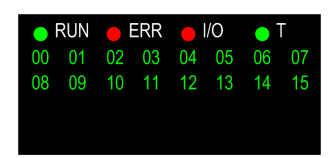

La seguente tabella descrive il significato dell'attività del display a LED a scopo di diagnostica:

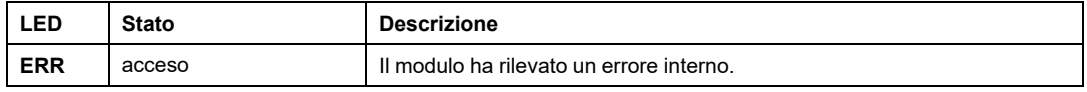

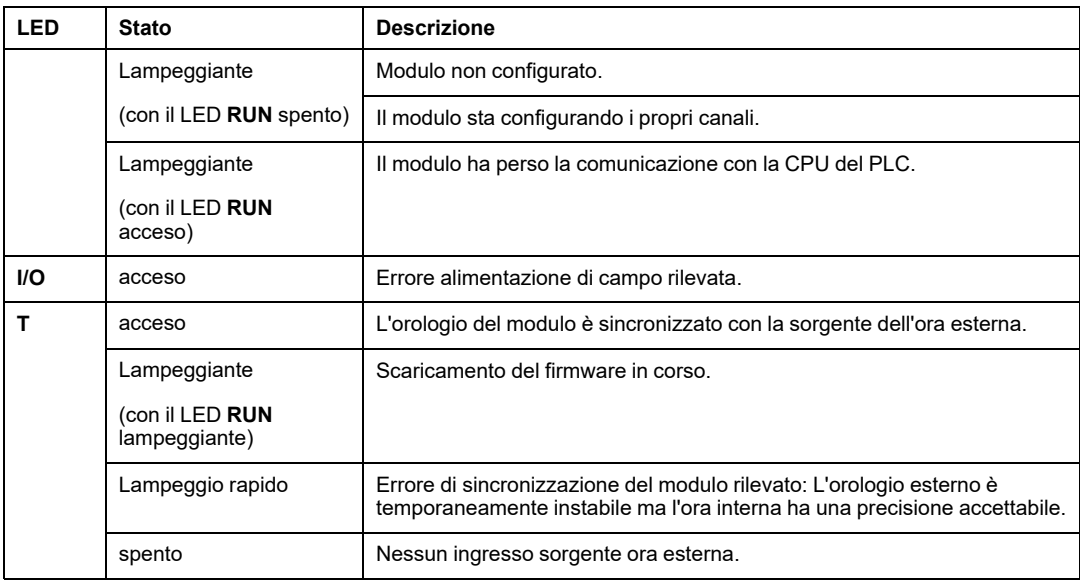

## **Vista del modulo BMX CRA 312 10**

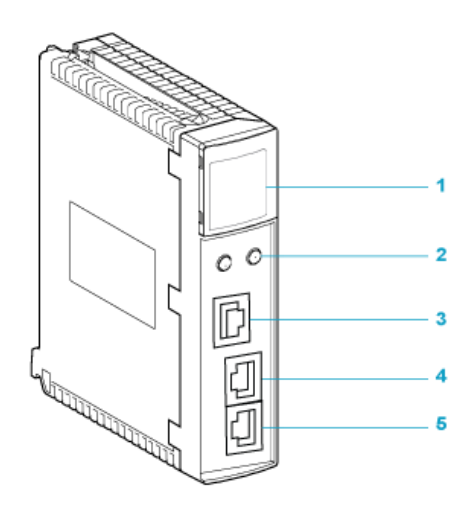

- **1** Display a LED
- **2** Selettori a rotazione
- **3** Porta SERVICE (ETH 1)
- **4** Porta DEVICE NETWORK (ETH 2)

#### **5** Porta DEVICE NETWORK (ETH 3)

La seguente tabella descrive il significato dell'attività del display a LED a scopo di diagnostica:

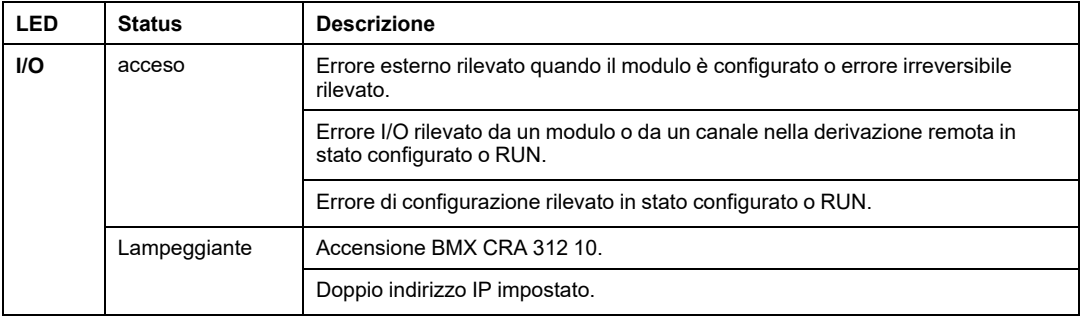

# <span id="page-60-0"></span>**Comportamento del sistema nelle varie modalità operative**

#### **Contenuto del capitolo**

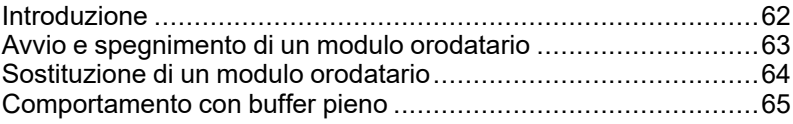

#### **Panoramica**

Questo capitolo descrive il comportamento del sistema nelle varie modalità operative.

# <span id="page-61-0"></span>**Introduzione**

## **Descrizione degli stati degli eventi orodatario**

Schema degli stati del buffer del modulo orodatario:

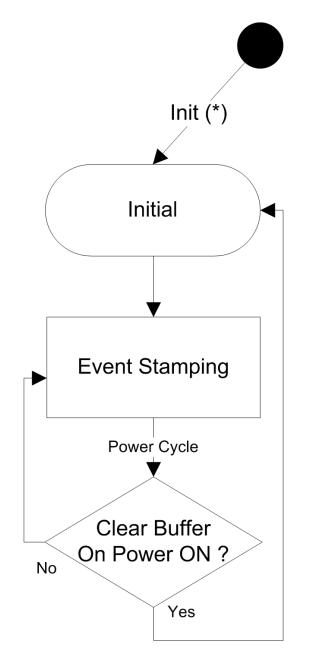

Descrizione degli stati degli eventi orodatario:

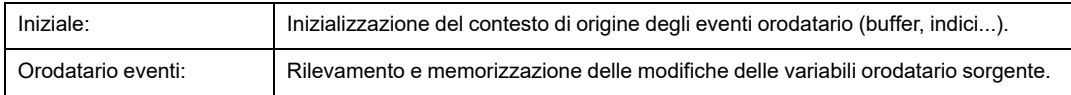

Descrizione delle transizioni degli eventi orodatario:

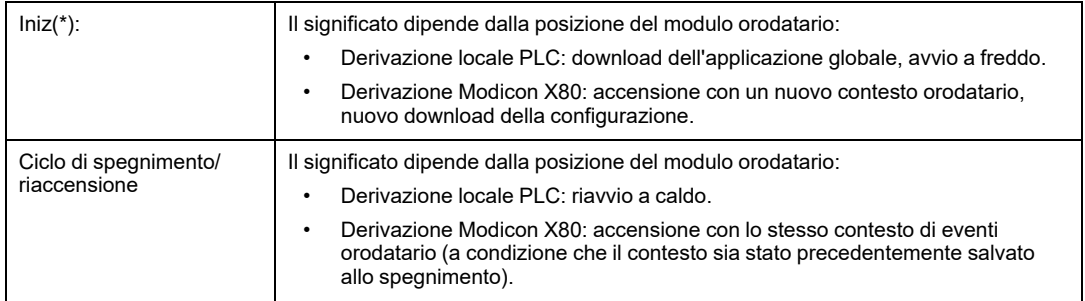

**NOTA:** Lo schema precedente è valido per la funzione orodatario con il modulo BMX CRA 312 10. Nel caso del modulo BMX ERT 1604 T , vedere la sezione *Modalità di comportamento* (vedere Modicon X80, BMXERT1604T/H Modulo orodatario, Manuale utente)

## <span id="page-62-1"></span>**Modalità operative del PLC**

La seguente tabella descrive le azioni che avvengono sul modulo orodatario e nei buffer del PLC durante le transizioni delle modalità operative:

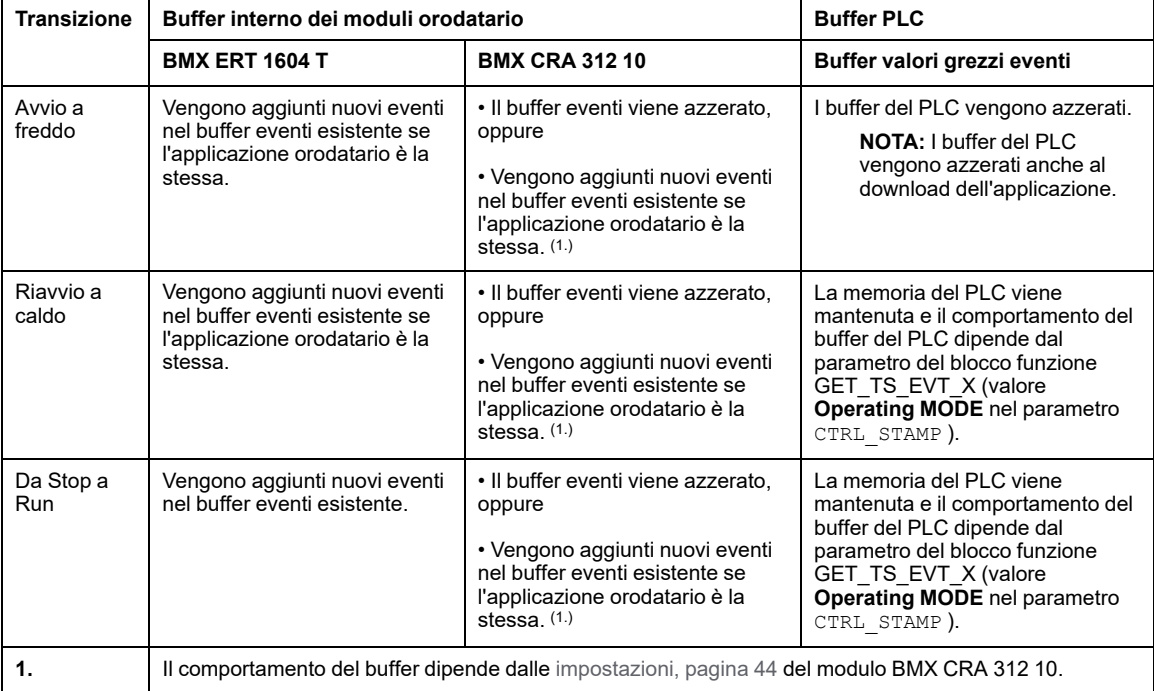

# <span id="page-62-0"></span>**Avvio e spegnimento di un modulo orodatario**

#### **Avvio iniziale dopo il download dell'applicazione**

Dopo il download dell'applicazione, ogni modulo orodatario esegue le seguenti operazioni:

• Ottiene la propria configurazione dal PLC.

- Se l'applicazione orodatario è differente, gli eventi che restano nel modulo sorgente orodatario prima del download dell'applicazione vengono eliminati.
- Sincronizza la propria ora interna con l'ora di riferimento (orologio GPS, DCF77 o server NTP).
- Memorizza gli eventi orodatario in presenza di modifiche dei valori I/O dichiarati.

**NOTA:** Se l'orologio non è sincronizzato, gli eventi orodatati sono contrassegnati con un [parametro,](#page-67-1) pagina 68 CLOCK NOT SYNC o CLOCK FAILURE .

## **Spegnimento/accensione di un modulo orodatario**

La seguente sequenza descrive le azioni che vengono eseguite all'accensione di un modulo orodatario, dopo uno spegnimento mentre il sistema funziona correttamente, con il modulo orodatario che funziona correttamente e senza modifiche dell'applicazione:

- Il modulo orodatario ottiene la propria configurazione dal PLC.
- Il modulo orodatario sincronizza la propria ora interna con l'ora di riferimento (orologio GPS, DCF77 o server NTP).
- Il modulo orodatario memorizza gli eventi orodatario.
- Gli eventi memorizzati nel buffer del modulo orodatario prima dell'accensione vengono letti dal PLC con l'esecuzione del blocco funzione GET\_TS\_EVT\_X.

**NOTA:** In un modulo BMX CRA 312 10, gli eventi prima dell'accensione possono essere cancellati se viene configurato questo comportamento.

**NOTA:** Se l'orologio non è sincronizzato, gli eventi orodatati sono contrassegnati con un [parametro,](#page-67-1) pagina 68 CLOCK NOT SYNC o CLOCK FAILURE.

# <span id="page-63-0"></span>**Sostituzione di un modulo orodatario**

#### **Procedura**

Per maggiori informazioni sulla sostituzione di un modulo, fare riferimento alla guida utente specifica del modulo.

## <span id="page-64-0"></span>**Comportamento con buffer pieno**

## **Definizioni di buffer**

Devono essere considerati 2 tipi di buffer:

- Buffer interno del modulo orodatario. I parametri di questo buffer sono impostati in Control Expert per i moduli BMX ERT 1604 T, [pagina](#page-40-1) 41 e BMX CRA 312 10, [pagina](#page-43-1) [44](#page-43-1).
- Buffer valori grezzi eventi PLC, impostato nel blocco funzione GET\_TS\_EVT\_X ([parametro,](#page-73-0) pagina 74 CTRL\_STAMP )

#### **Comportamento del buffer interno del modulo orodatario quando il buffer è pieno**

Il buffer interno di un modulo orodatario non dovrebbe essere pieno in condizioni di funzionamento normale, ma può riempirsi, ad esempio, se il collegamento tra il modulo e il PLC viene interrotto.

Una condizione di buffer pieno viene diagnosticata mediante i [parametri,](#page-54-1) pagina 55 BUFF FULL e TS\_BUF\_FILLED\_PCTAGE.

Comportamento dei moduli orodatario quando il buffer interno è pieno:

- Il BMX ERT 1604 T interrompe la registrazione quando il buffer è pieno. Le modifiche dei valori di processo sono perse finché il sistema funziona di nuovo normalmente.
- BMX CRA 312 10 offre 2 possibilità:
	- Interruzione della registrazione quando il buffer è pieno; le modifiche dei valori di processo vanno perse finché il sistema funziona di nuovo normalmente.
	- Sovrascrittura del buffer quando è pieno; le modifiche dei valori meno recenti vanno perse finché il sistema funziona di nuovo normalmente.

#### **Sequenza eventi buffer pieno**

**NOTA:** Il comportamento del buffer del modulo BMX ERT 1604 T è specifico. Per ulteriori informazioni, vedere la sezione *Modalità di comportamento* (vedere Modicon X80, BMXERT1604T/H Modulo orodatario, Manuale utente)

La figura seguente descrive la gestione del buffer del BMX CRA 312 10 nella soluzione orodatario applicativo:

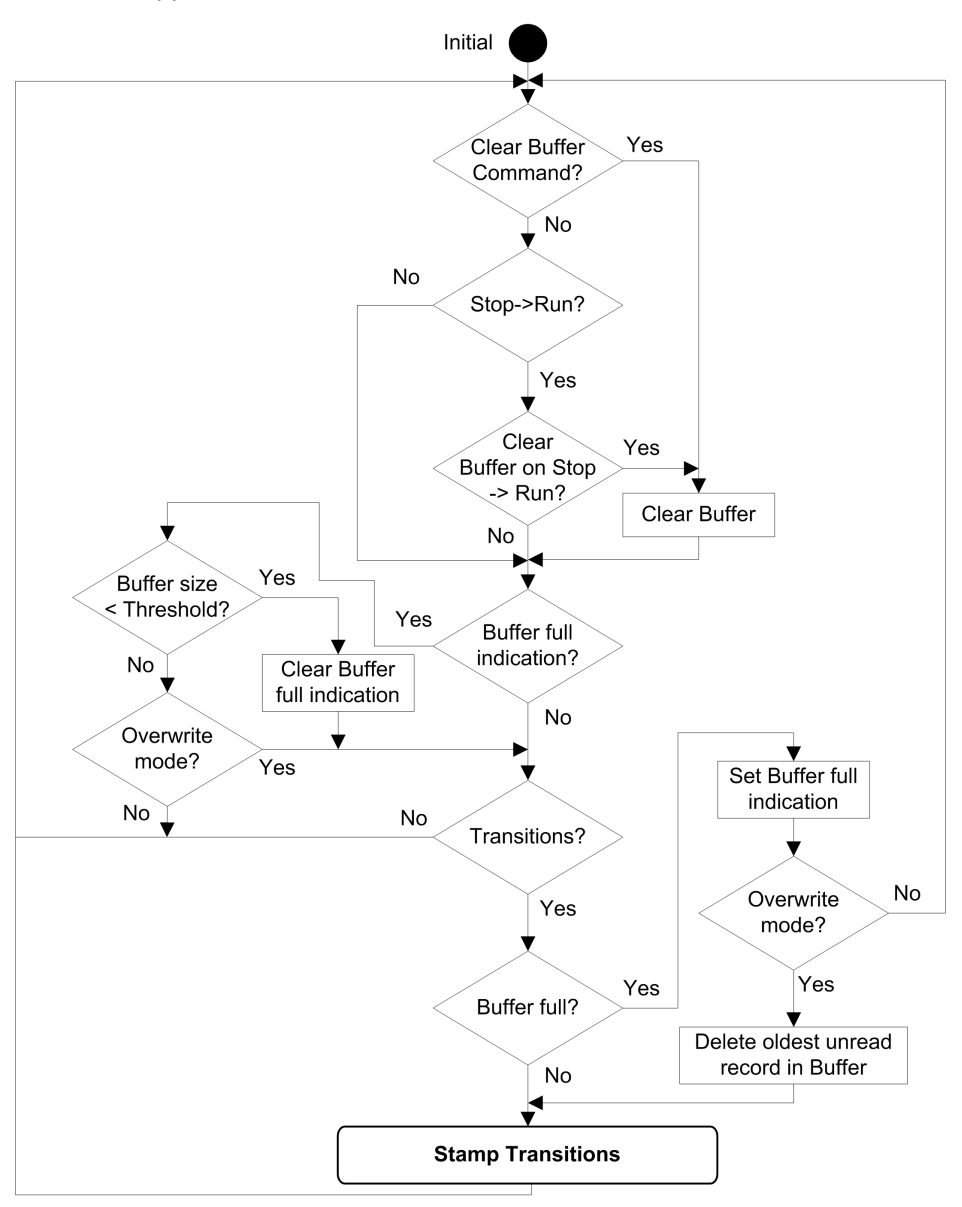

#### **Azzeramento del buffer interno del BMX ERT 1604 T**

Se il buffer interno del modulo deve essere azzerato per un'altra applicazione, usare una delle soluzioni seguenti in base alla posizione del modulo:

- BMX ERT 1604 T nel PLC (derivazione locale):
	- Eseguire il blocco funzione GET\_TS\_EVT\_M con il parametro di ingresso CMD impostato a 1, oppure
	- Impostare %Qr.m.0.0 o CLR\_EVENT\_BUF nel parametro T\_ERT\_TS\_MOD dell'istanza IODDTa 1
- BMX ERT 1604 T in una derivazione Modicon X80:
	- Eseguire il blocco funzione GET\_TS\_EVT\_Q con il parametro di ingresso CMD impostato a 1, oppure
	- Impostare il parametro T\_M\_TIME\_SYNC\_ERT.CLR\_EVT\_BUF dell'istanza DDT dispositivo T\_M\_DIS\_ERTa 1

**NOTA:** Il buffer interno può anche essere azzerato secondo il corrispondente [comportamento](#page-62-1) della modalità operativa, pagina 63.

**NOTA:** L'esecuzione del blocco funzione GET\_TS\_EVT\_X provoca lo svuotamento del buffer interno del modulo orodatario attraverso la lettura dei suoi eventi.

#### **Azzeramento del buffer interno del BMX CRA 312 10**

L'esecuzione del blocco funzione GET\_TS\_EVT\_Q con il parametro di ingresso CMD impostato a 1 provoca l'azzeramento del buffer interno del modulo orodatario.

**NOTA:** Il buffer interno può anche essere azzerato secondo il corrispondente [comportamento](#page-62-1) della modalità operativa, pagina 63.

**NOTA:** L'esecuzione del blocco funzione GET\_TS\_EVT\_Q provoca lo svuotamento del buffer interno del modulo orodatario attraverso la lettura dei suoi eventi.

# <span id="page-67-0"></span>**Comportamento durante la sincronizzazione dell'ora**

#### **Contenuto del capitolo**

Sincronizzazione [dell'ora..........................................................68](#page-67-1)

#### **Panoramica**

Questo capitolo descrive il meccanismo di sincronizzazione dell'ora.

# <span id="page-67-1"></span>**Sincronizzazione dell'ora**

## **Sincronizzazione dell'ora all'avvio del sistema**

All'avvio del sistema, i moduli orodatario iniziano a orodatare gli eventi senza attendere la sincronizzazione dell'ora iniziale.

Per gestire tale situazione, il parametro CLOCK\_NOT\_SYNC CLOCK\_FAILURE è impostato a 1. Le stesse informazioni sono disponibili nel buffer eventi orodatario: ClockNotSynchronized o ClockFailure impostato a 1 nel byte [TimeQuality,](#page-77-0) [pagina](#page-77-0) 78.

Una volta che il modulo orodatario è sincronizzato, i parametri CLOCK\_NOT\_SYNC e CLOCK\_ FAILURE sono impostati a 0 (o ClockNotSynchronized  $e$ ClockFailure impostato a  $0$ nel byte TimeQuality ).

## **Sincronizzazione dell'ora con il sistema in esecuzione**

Mentre il sistema è in esecuzione, ogni modulo orodatario sincronizza periodicamente il proprio orologio con il riferimento dell'orologio esterno. Alla sincronizzazione, possono verificarsi 3 situazioni:

• L'ora interna del modulo è uguale all'ora dell'orologio esterno.

L'ora interna del modulo non viene modificata.

• L'ora interna del modulo è in ritardo rispetto all'ora dell'orologio esterno.

L'ora interna del modulo viene sincronizzata con l'ora dell'orologio esterno.

• L'ora interna del modulo è in anticipo rispetto all'ora dell'orologio esterno.

L'ora interna del modulo viene sincronizzata con l'ora dell'orologio esterno nel modo seguente:

- L'ora interna del modulo è in anticipo rispetto all'ora dell'orologio esterno, mentre lo stato del DDT dispositivo di BM• CRA 312 10 è: TIME\_VALID=1CLOCK\_FAILURE= 0CLOCK\_NOT\_SYNC=0.
- Il meccanismo di recupero viene utilizzato per mantenere la coerenza dell'ora nella sequenza di eventi (l'evento n+1 non può essere precedente all'evento n) e per ridurre al minimo l'incremento dell'ora registrato nel successivo valore dell'ora:

Tempo di recupero = (ora interna - ora sincronizzata ricevuta) x ciclo rilevamento / (ciclo rilevamento - incremento)

**NOTA:** "Tempo di recupero": il tempo necessario per sincronizzare il valore orodatario con la nuova ora interna.

Meccanismo di sincronizzazione fino all'ora interna del modulo > ultimo valore orodatario (l'ora interna non è accessibile all'utente):

- Ad ogni ciclo di rilevamento dell'orodatario, il valore orodatario aumenta fino a un massimo di:
	- $-1$  ms; o
	- Tempo di ciclo di rilevamento (in un modulo BMX ERT 1604 T, il valore di incremento è 1 ms)
- L'attività del meccanismo di recupero può essere diagnosticata nel byte TimeQuality quando TimeAccuracy = ClockInSync (0xx11011 bin).

La figura seguente illustra il meccanismo di sincronizzazione quando l'ora interna è in anticipo rispetto all'ora dell'orologio esterno (ciclo di rilevamento orodatario di 5 ms e incremento di 1 ms):

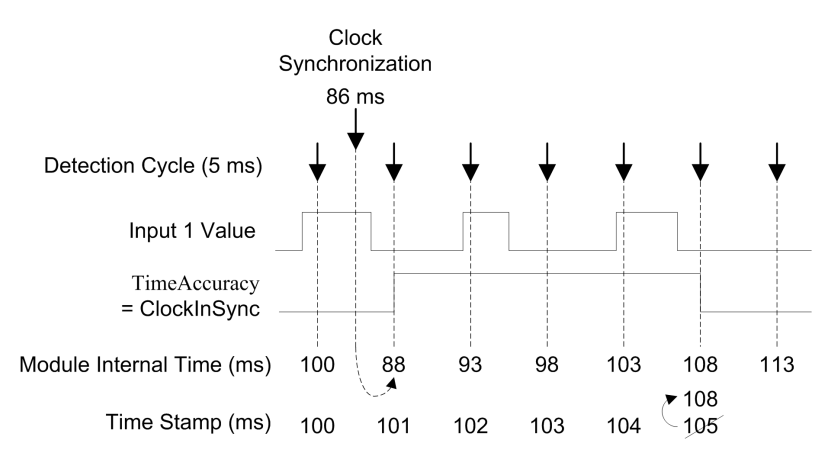

La seguente tabella spiega la sequenza di eventi e i valori dell'ora della figura precedente:

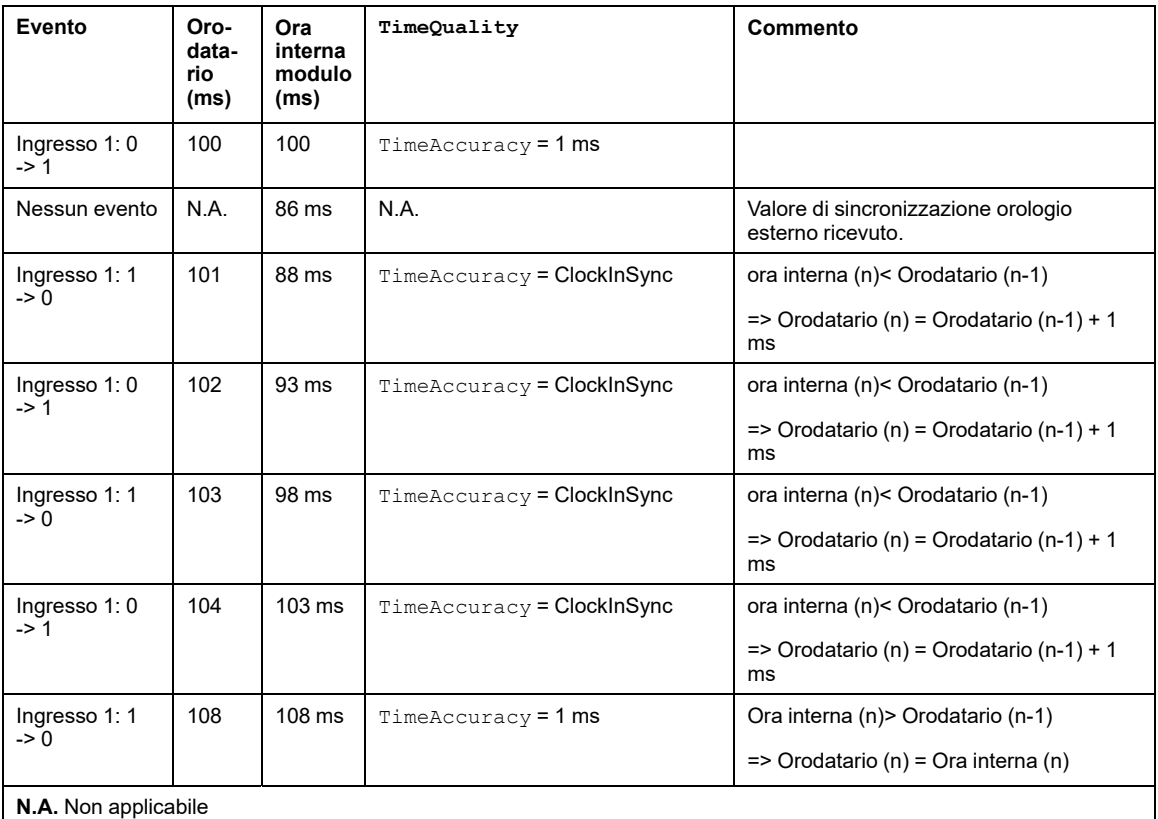

In questo esempio: Tempo di recupero =  $(100 - 86) \times 5 / (5 - 1)$ . Tempo di recupero = 17,5 ms (circa 4 cicli di rilevamento di 5 ms).

### **Perdita della sincronizzazione dell'ora con il sistema in esecuzione**

Se la sincronizzazione dell'ora va persa (nessun collegamento con il riferimento dell'ora esterno), il modulo orodatario assegna agli eventi la propria ora interna in base all'ultima sincronizzazione effettuata correttamente.

**NOTA:** Se l'ora non è mai stata sincronizzata, l'ora interna è il tempo trascorso dalla data di origine.

Come nel caso dell'avvio iniziale, per gestire questa situazione il parametro CLOCK\_NOT SYNC viene impostato a 1 (e ClockNotSynchronized è impostato a 1 nel byte TimeQuality ).

Una volta che l'ora del modulo orodatario è sincronizzata, il parametro CLOCK NOT SYNC è impostato a 0 (e il parametro ClockNotSynchronized è impostato a 0 nel byte TimeQuality ).

# <span id="page-71-0"></span>**Comportamento al runtime**

#### **Contenuto del capitolo**

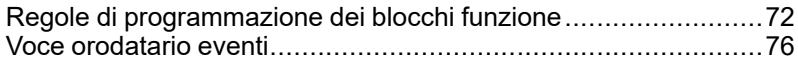

#### **Panoramica**

Questo capitolo descrive le regole di programmazione degli EFB specifici per la funzione orodatario.

# <span id="page-71-1"></span>**Regole di programmazione dei blocchi funzione**

## **Blocchi funzione timestamp**

Per l'applicazione timestamp vengono utilizzati 2 blocchi funzione:

- GET\_TS\_EVT\_M
- GET\_TS\_EVT\_Q

Ogni blocco funzione GET\_TS\_EVT\_X riempie un buffer ad anello nel PLC con [indicazioni](#page-75-0) di data e ora di eventi, [pagina](#page-75-0) 76 provenienti dai moduli timestamp sorgente. Il buffer viene svuotato quando viene eseguita la lettura con l'applicazione utente.

**NOTA:** La dimensione del buffer ad anello deve essere un multiplo di 6 x INT.

## **Avvio del blocco funzione**

L'istanza GET\_TS\_EVT\_X viene avviata quando viene richiamata nell'applicazione utente.

L'esecuzione del blocco funzione viene analizzata ad ogni richiamo nell'applicazione.

I valori dei parametri del blocco funzione non devono essere modificati tra 2 richiami della stessa istanza. L'[esecuzione](#page-72-0) dell'EFB, pagina 73 deve essere completata correttamente prima di poter modificare i parametri.
# **Arresto del blocco funzione**

L'operazione corrente eseguita dal blocco funzione GET\_TS\_EVT\_X è completata quando:

- Viene raggiunto il numero massimo di eventi nel buffer.
- Il buffer è pieno per il modulo BMX ERT 1604 T e BMX CRA 312 10 con la modalità buffer configurata a interrompi [registrazione](#page-43-0) con buffer pieno, pagina 44.
- Viene rilevato un errore.

Una volta terminata l'esecuzione di GET\_TS\_EVT\_X EFB, il parametro ACTIVE è [impostato](#page-72-0) a 0, [pagina](#page-72-0) 73.

# <span id="page-72-0"></span>**Modalità di funzionamento dei parametri Enable, Active, Done ed Error**

I parametri ENABLE, ACTIVE, DONE (o SUCCESS) e ERROR funzionano nel modo seguente:

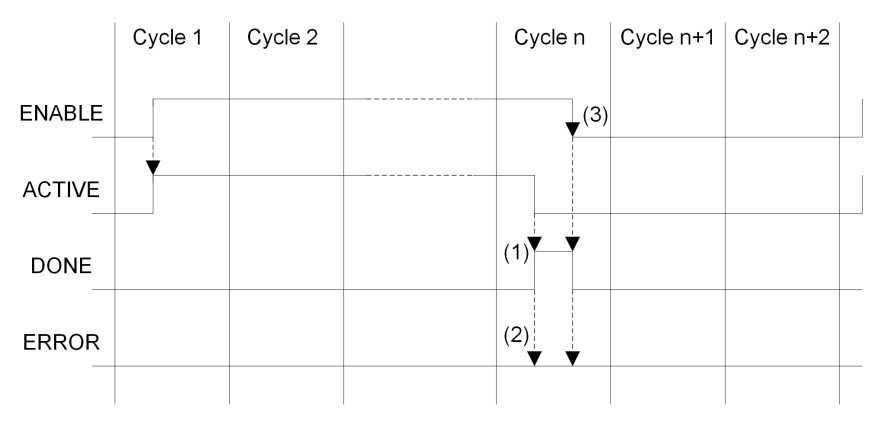

**(1)** DONE = 1 se nessun errore, DONE = 0 se errore

**(2)** ERROR = 0 se nessun errore, ERROR = 1 se errore

**(3)** Se il bit ENABLE viene azzerato prima del completamento, il blocco funzione viene interrotto (bit attivo a 0). Per eseguire completamente il blocco, il valore 1 deve essere applicato sul bit ENABLE fino al termine dell'operazione o fino a quando non si verifica un errore.

Il parametro ENABLE è scritto dall'applicazione.

I parametri ACTIVE, DONE ed ERROR sono letti dall'applicazione.

Per avviare la funzione di comunicazione solo una volta, è necessario reimpostare il segnale ENABLE a 0 dopo che il parametro ACTIVE è impostato a 0. Se il parametro ENABLE viene mantenuto a 1 dopo che il parametro ACTIVE è impostato a 0, la funzione di comunicazione viene nuovamente avviata e il parametro ACTIVE verrà impostato a 1 al ciclo successivo.

La lettura di eventi nelle sorgenti di timestamp (moduli BMX ERT 1604 T e BMX CRA 312 10) può richiedere diversi cicli PLC. Ogni blocco funzione è controllato con il [parametro,](#page-72-0) [pagina](#page-72-0) 73ENABLE .

Regole da rispettare quando si imposta il valore del parametro ENABLE :

- Quando il blocco funzione GET\_TS\_EVT\_X non è attivo, tutti i parametri di ingresso devono essere inizializzati prima di impostare ENABLE a 1 e non devono essere modificati durante l'attività del blocco funzione.
- Se il parametro ENABLE viene mantenuto a 1 dopo l'esecuzione del blocco funzione, il blocco funzione GET\_TS\_EVT\_X continua a riempire il buffer utilizzando il valore corrente degli indici BEGIN e END .
- Se il parametro ENABLE è impostato a 0 prima del corretto completamento del blocco funzione GET\_TS\_EVT\_X ( $ACTIVE = 0$ ), il blocco funzione viene arrestato.

## **Descrizione del buffer GET\_TS\_EVT\_X e del parametro CTRLSTAMP**

Esempio di struttura DDT di CTRL\_STAMP e collegamento con il buffer del PLC:

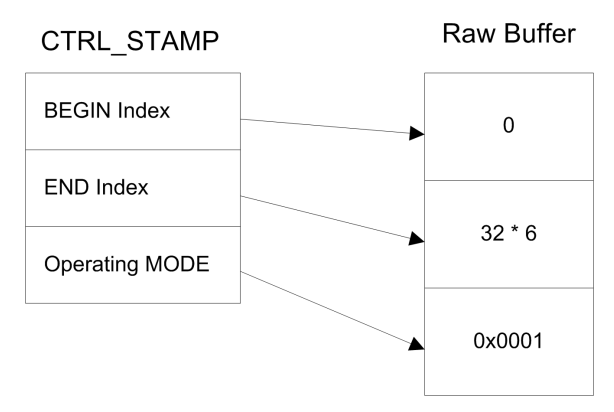

L'esempio precedente mostra il contenuto CTRL\_STAMP dopo la scrittura di 32 eventi (1 voce di evento è lunga 6 parole) nel buffer del PLC configurato nel seguente modo:

- Il buffer PLC è identificato e vi sono 32 eventi da scrivere
- Interrompere la registrazione quando il buffer è pieno e continuare con il valore precedente all'avvio.

Struttura della parola di MODALITÀ operativa:

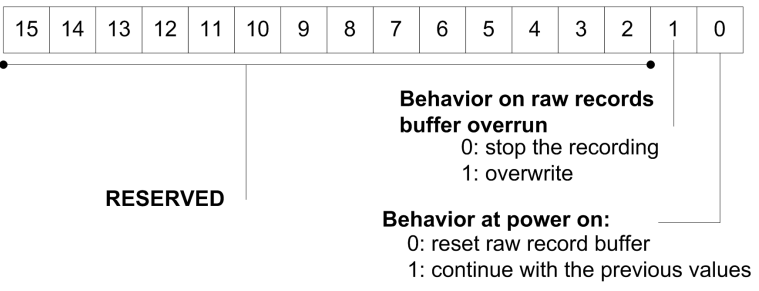

Livello del buffer:

- Se Indice BEGIN = Indice END, il buffer è vuoto
- Se Indice  $END + 6 = Indice BEGIN$ , il buffer è pieno (nell'equazione precedente, 6 rappresenta le dimensioni dell'evento 1). Il buffer è pieno quando resta un solo spazio libero per 1 evento  $(6 \times \text{INT})$ .

Il comportamento dell'EFB quando il buffer è pieno dipende dal parametro MODALITÀ operativa, valore del bit 1:

- Se **Comportamento con supero buffer record valori grezzi** è impostato a 0 (arresto registrazione), il buffer non viene riempito con nuovi dati.
- Se **Comportamento con supero buffer record valori grezzi** è impostato a 1 (sovrascrittura buffer), i vecchi dati vengono sostituiti con dati recenti. In questo caso, l'EFB aggiorna sia l'Indice BEGIN che l'Indice END.

# **Comunicazione con le derivazioni remote Ethernet**

Quando si usa una funzione di comunicazione per eseguire scambi di comunicazione con derivazioni Ethernet, si raccomanda di testare lo stato della comunicazione della derivazione Ethernet prima di avviare la funzione di comunicazione.

Il completamento di una funzione di comunicazione indirizzata a una derivazione difettosa può richiedere oltre 2 minuti di tempo e terminare con uno stato di errore dovuto al ritardo di timeout della transazione (perché il nodo remoto non ha risposto entro il ritardo di timeout).

**NOTA:** L'esecuzione delle funzioni di comunicazione possono risultare rallentate se tutte le porte di comunicazione sono già utilizzate dalle funzioni di comunicazione.

Lo stato della comunicazione viene controllato da una delle 2 seguenti informazioni:

• Da %SW172 a %SW173 (vedere ™EcoStruxure Control Expert, Bit e parole di sistema, Manuale di riferimento). Stato di errore di comunicazione rilevato nella derivazione Ethernet RIO. Un bit in queste parole di stato viene impostato a 0 quando il corrispondente collegamento tra il PLC e la derivazione non funziona correttamente.

• oppure DROP\_COM\_HEALTH (vedere Quantum EIO, Moduli di I/O remoti, Guida di installazione e configurazione). Campo nella struttura DDTassociato a una derivazione.

# **Creazione dell'applicazione**

<span id="page-75-0"></span>Quando si compila un'applicazione con la funzione orodatario, Control Expert esegue i sequenti controlli:

- Gli alias con indicazione data/ora devono essere collegati a variabili con indicazione data/ora, altrimenti viene emesso un messaggio di errore.
- Una variabile con indicazione data/ora deve trovarsi su un modulo sorgente timestamp o su un modulo digitale situato in una derivazione con un BMX CRA 312 10, altrimenti viene emesso un messaggio di errore.
- I DDT dispositivo con variabili con indicazione data/ora devono essere gestiti correttamente, altrimenti viene emesso un messaggio di errore.
- Se il sistema comprende un modulo BMX CRA 312 10 in una derivazione di I/O Ethernet, è necessario configurare un indirizzo del server NTP.
- Non deve essere superato il numero massimo di variabili con indicazione data/ora per derivazione con un modulo BMX CRA 312 10.
- Non deve essere superato il numero massimo di variabili con indicazione data/ora per l'intero sistema.
- Non deve essere superato il numero massimo di moduli BMX ERT 1604 T per l'intero sistema.
- Le versioni dei componenti devono essere compatibili com la funzione di timestamp.
- Se i canali sono impostati per ricevere l'indicazione data/ora di un modulo BMX ERT 1604 T, al modulo deve essere collegato un orologio. Se non viene rilevato alcun segnale dell'orologio, viene emesso un messaggio di errore.
- Il periodo di [interrogazione,](#page-38-0) pagina 39 deve essere inferiore a 20 secondi, altrimenti viene emesso un messaggio al momento del build.
- Gli array dinamici devono essere attivati altrimenti viene emesso un messaggio di errore.

# **Voce orodatario eventi**

## **Formato dati evento**

Ogni voce orodatario eventi è un blocco di 12 byte organizzato nel seguente modo:

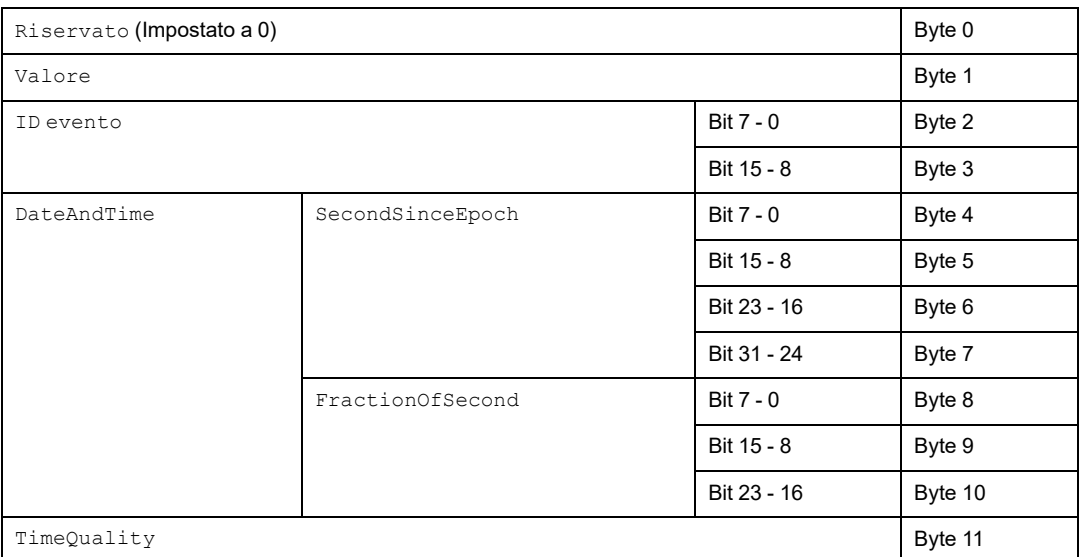

I parametri sono descritti dettagliatamente di seguito.

### **Parametro Value**

Il bit 0 definisce il valore della variabile dopo il rilevamento della variazione:

- 0: fronte di discesa
- 1: fronte di salita

## **Parametro Event ID**

Rappresenta l'indirizzo topologico del canale in un modulo BMX ERT 1604 T (con Event ID  $= 16$  attribuito a SOE\_UNCERTAIN) ed è fornito dalla gestione delle variabili come valore unico per i moduli BMX CRA 312 10.

### **Parametro DateAndTime**

Definisce la data e l'ora del rilevamento della modifica della variabile.

Nella seguente tabella è descritto il formato dei parametri DataAndTime:

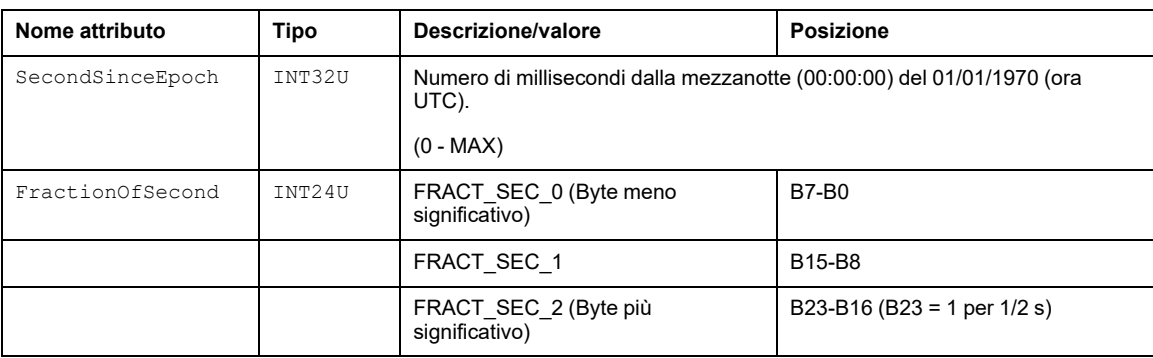

Il formato data/ora è definito secondo *IEC 61850-7-2 Edition 2*.

Rappresentazione della struttura del parametro FractionOfSecond:

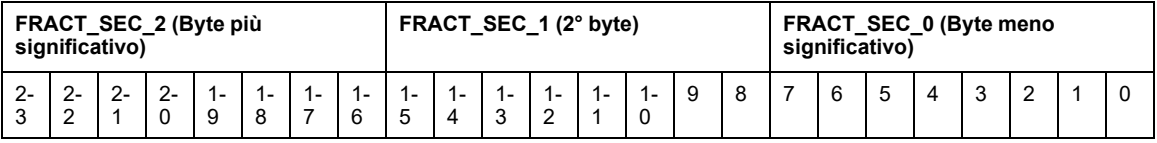

## **Parametro TimeQuality**

Nella seguente tabella è descritto il formato del parametro TimeQuality:

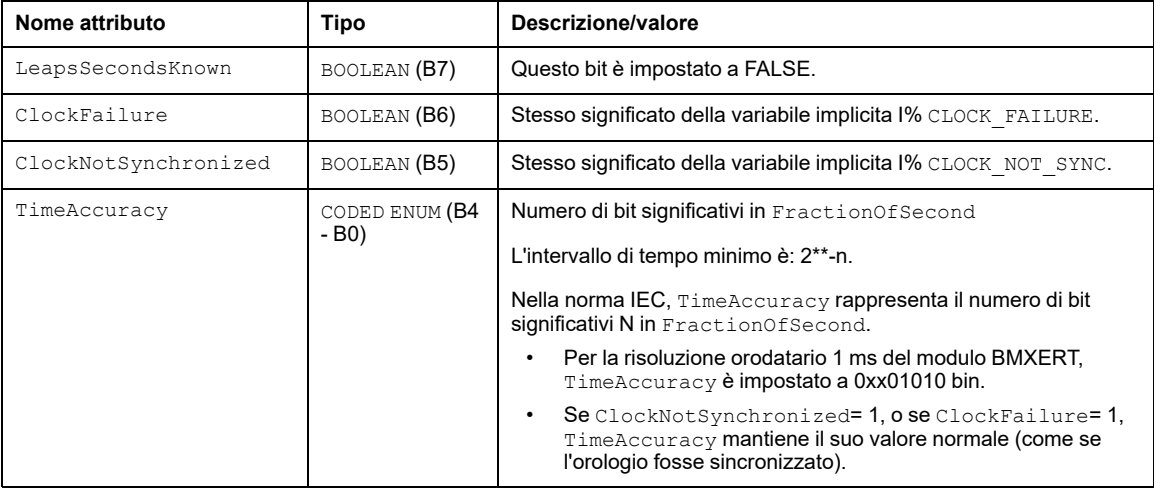

TimeAccuracy è utilizzato anche per impostare valori specifici di TimeQuality , come descritto nella seguente tabella:

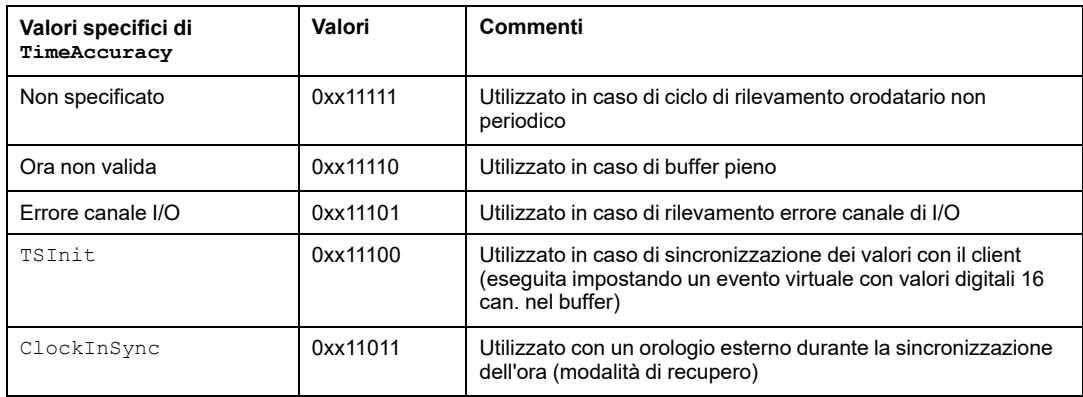

Se vengono rilevati più errori, i valori specifici di TimeAccuracy hanno le seguenti priorità:

- 1. TimeAccuracy = IOChannelError (priorità massima)
- 2. TimeAccuracy = Non valido o TSInit
- 3. TimeAccuracy = ClockInSync
- 4. TimeAccuracy =  $Non$  specificato

# **Moduli Quantum per la funzione Orodatario applicativo**

### **Contenuto della sezione**

Implementazione dei moduli 140 ERT 854 •0 [.............................81](#page-80-0)

# <span id="page-80-0"></span>**Implementazione dei moduli 140 ERT 854 •0**

### **Contenuto del capitolo**

Moduli 140 ERT 854 [•0.............................................................81](#page-80-1)

# <span id="page-80-2"></span><span id="page-80-1"></span>**Moduli 140 ERT 854 •0**

# **Ulteriori informazioni sui moduli 140 ERT 854 •0**

Informazioni sui moduli orodatario 140 ERT 854 •0 sono fornite in *Quantum using EcoStruxure™ Control Expert, 140 ERT 854 10 Time Stamp Module, User Manual* e *Quantum con EcoStruxure™ Control Expert, 140 ERT 854 20, Modulo orodatario, Manuale dell'utente*.

## **Regole di programmazione e comportamento al runtime**

La funzione Orodatario applicativo con i moduli 140 ERT 854 •0 è gestita da:

- Blocco funzione ERT 854 10 (vedere Quantum con ™EcoStruxure Control Expert, 140 ERT 854 10, Modulo orodatario, Manuale utente) per il modulo 140 ERT 854 10
- Blocco funzione ERT\_854\_20 (vedere Quantum con ™EcoStruxure Control Expert, 140 ERT 854 20, Modulo orodatario, Manuale utente) per il modulo 140 ERT 854 20

In un'applicazione Quantum di sicurezza, la funzione orodatario dell'applicazione con il modulo 140 ERT 854 20 è gestita dal blocco funzione NI\_ERT\_854\_20 (vedere Quantum con ™EcoStruxure Control Expert, 140 ERT 854 20, Modulo orodatario, Manuale utente).

# **Appendici**

### **Contenuto della sezione**

Codici di errore [........................................................................83](#page-82-0)

# <span id="page-82-0"></span>**Codici di errore**

### **Contenuto del capitolo**

Codici d'errore [.........................................................................83](#page-82-1)

# <span id="page-82-1"></span>**Codici d'errore**

# **Codice d'errore dei blocchi funzione**

Il blocco funzione GET\_TS\_EVT\_X può generare dei codici d'errore durante l'esecuzione.

Per ulteriori informazioni sui codici d'errore GET\_TS\_EVT\_M, vedere il capitolo *GET\_TS\_ EVT\_M: Lettura del buffer eventi orodatati Modicon M340* (vedere ™EcoStruxure Control Expert, Sistema, Libreria blocchi).

Per ulteriori informazioni sui codici d'errore GET\_TS\_EVT\_Q, vedere il capitolo *GET\_TS\_ EVT\_Q: Lettura del buffer eventi orodatati Quantum* (vedere ™EcoStruxure Control Expert, Sistema, Libreria dei blocchi).

# **Glossario**

### **A**

#### **architettura:**

Struttura per la definizione delle specifiche di una rete, costruita come segue:

- Componenti fisici e rispettiva organizzazione funzionale e configurazione.
- Principi e procedure di funzionamento.
- Formati di dati utilizzati durante il funzionamento.

### **C**

#### **CCOTF:**

Change Configuration On The Fly (Modifica della configurazione al volo). Funzionalità Quantum che consente di modificare i valori mentre il PLC è in esecuzione.

### **E**

#### **Ethernet/IP:**

Protocollo di comunicazione di rete per applicazioni di automazione industriale che combina i protocolli di trasmissione Internet standard TCP/IP e UDP con il protocollo CIP (Common Industrial Protocol) per il livello delle applicazioni, al fine di supportare sia lo scambio di dati ad alta velocità sia il controllo industriale. Ethernet/IP utilizza fogli dati elettronici (EDS) per classificare ogni dispositivo di rete e la rispettiva funzionalità.

#### **Ethernet:**

LAN basata su frame a 10 Mb/s, 100 Mb/s o 1 Gb/s. La trasmissione dei segnali può avvenire tramite doppino intrecciato, cavo in fibra ottica o essere di tipo wireless. Lo standard IEEE 802.3 definisce le regole di configurazione di una rete Ethernet cablata. Lo standard IEEE 802.11 definisce le regole di configurazione di una rete Ethernet wireless. Le tipologie più comuni includono 10BASE-T, 100BASE-TX e 1000BASE-T, che possono utilizzare doppini intrecciati di categoria 5e e connettori modulari RJ45.

### **G**

#### **GPS:**

Global Positioning System. Il servizio di posizionamento standard GPS è costituito da segnali di posizionamento, navigazione e tempo basati sullo spazio che vengono trasmessi in tutto il mondo per usi civili e militari. Le prestazioni del servizio di posizionamento standard dipendono dai parametri dei segnali di trasmissione satellitari, dal design della costellazione GPS, dal numero di satelliti in vista e da vari parametri ambientali.

### **H**

#### **HMI:**

Human Machine Interface. Un HMI è un dispositivo che visualizza i dati di processo a un operatore umano che, a sua volta, utilizza l'HMI per controllare il processo.

Tipicamente, l'HMI è collegato a un sistema SCADA per fornire funzioni di diagnostica e dati di gestione, ad esempio procedure di manutenzione programmata e schemi dettagliati per una macchina o un sensore particolare.

#### **Hot Standby:**

Un sistema di controllo Quantum ad alta disponibilità con un primo PLC (primario) e un secondo PLC (di standby) che mantiene aggiornato lo stato del sistema. Se il PLC primario diventa inutilizzabile, il PLC di standby assume il controllo del sistema.

### **O**

#### **OFS :**

OPC Factory Server. OFS è un server dati multi-controller in grado di comunicare con i PLC per fornire dati ai client OPC.

#### **OLE:**

Object Linking and Embedding

#### **OPC DA:**

OLE for Process Control Data Access. OPC DA è un insieme di standard che forniscono le specifiche per la comunicazione di dati in tempo reale.

#### **OPC:**

OLE for Process Control

## **S**

#### **SCADA:**

Supervisory Control and Data Acquisition. SCADA si riferisce in genere a sistemi centralizzati che monitorano e controllano interi siti o a sistemi distribuiti su aree estese.

Le versioni di Vijeo Citect a partire dalla V7.30 offrono una vista SOE.

Per l'orodatario di sistema, si riferisce a Vijeo Citect o a un sistema SCADA di terzi con interfaccia OPC DA.

#### **SOE:**

Sequence Of Events

# **Indice**

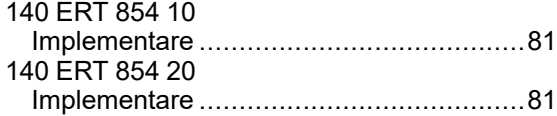

# **A**

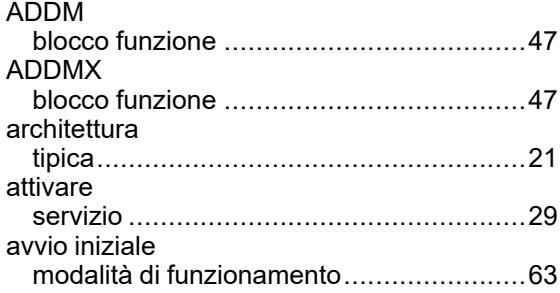

### **B**

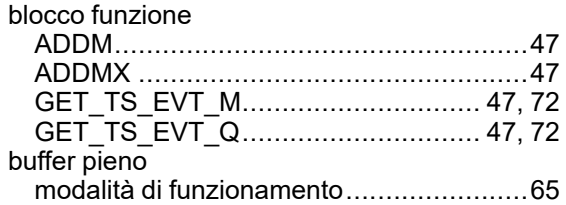

## **C**

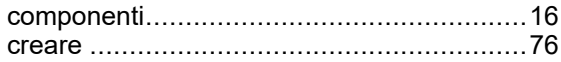

### **D**

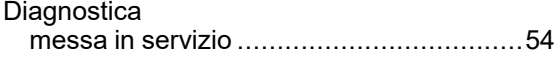

## **G**

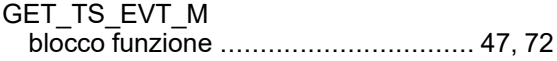

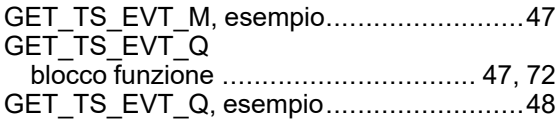

### **I**

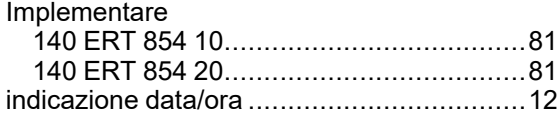

### **M**

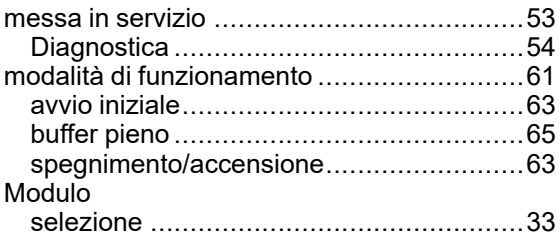

### **O**

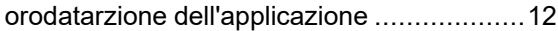

### **R**

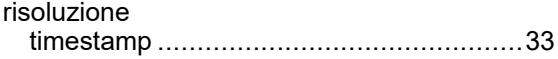

### **S**

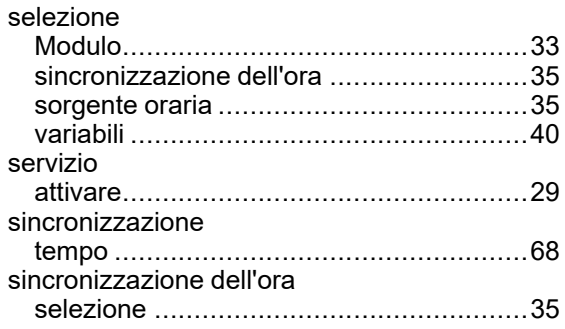

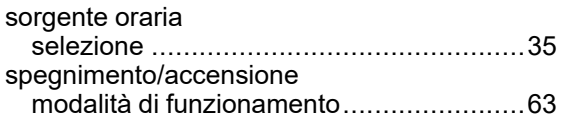

## **T**

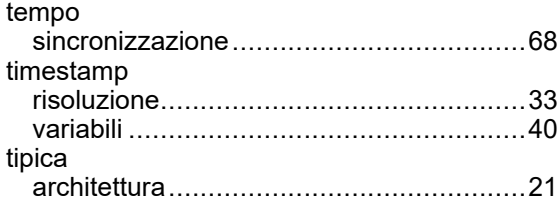

### **V**

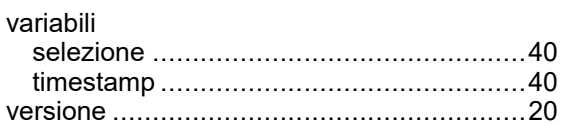

Schneider Electric

35 rue Joseph Monier 92500 Rueil Malmaison France

+ 33 (0) 1 41 29 70 00

www.se.com

Poiché gli standard, le specifiche tecniche e la progettazione possono cambiare di tanto in tanto, si prega di chiedere conferma delle informazioni fornite nella presente pubblicazione.

© 2022 Schneider Electric. Tutti i diritti sono riservati.

EIO0000001705.05